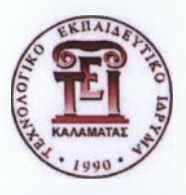

 $+1/$ 

## ΤΕΧΝΟΛΟΓΙΚΟ ΕΚΠΑΙΔΕΥΤΙΚΟ ΙΔΡΥΜΑ ΚΑΛΑΜΑΤΑΣ ΠΑΡΑΡΤΗΜΑ ΣΠΑΡΤΗΣ ΤΜΗΜΑ ΤΕΧΝΟΛΟΓΙΑΣ ΠΛΗΡΟΦΟΡΙΚΗΣ ΚΑΙ ΤΗΛΕΠΙΚΟΙΝΩΝΙΩΝ

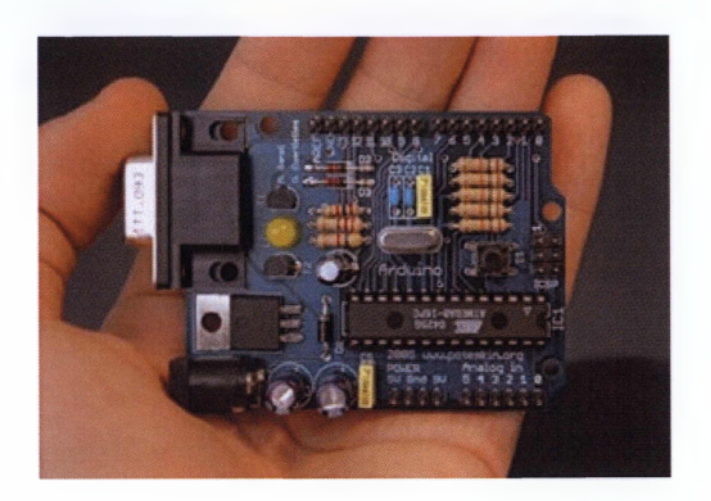

# ΠΤΥΧΙΑΚΗ ΕΡΓΑΣΙΑ

**ΘΕΜΑ:** ΣΧΕΔΙΑΣΗ ΚΑΙ ΥΛΟΠΟΙΗΣΗ ΣΥΣΤΗΜΑΤΟΣ ΜΕΤΡΗΣΗΣ ΚΑΙ ΚΑΤΑΓΡΑΦΗΣ ΤΗΣ ΕΝΕΡΓΟΥ (RMS) ΤΙΜΗΣ ΗΛΕΚΤΡΙΚΗΣ ΤΑΣΗΣ ΣΕ ΠΡΑΓΜΑΤΙΚΟ ΧΡΟΝΟ

**ΕΠΙΒΛΕΠΩΝ:** ΛΙΑΠΕΡΔΟΣ ΙΩΑΝΝΗΣ

**ΣΠΟΥΔΑΣΤΗΣ:** ΤΣΙΡΙΓΩΤΗΣ ΦΩΤΙΟΣ 2005110

ΣΠΑΡΤΗ 2010

# ΠΕΡΙΕΧΟΜΕΝΑ

# ΠΡΟΛΟΓΟΣ

# 1. ΘΕΩΡΗΤΙΚΟ ΜΕΡΟΣ

- 1.1 Ορισμός RMS τάσης
- 1.2 Υπολογισμός RMS τάσης
- 1.3 Λόγοι μέτρησης της RMS τάσης
- 1.4 Θεωρίες για κατανόηση του AC
- 1.5 Τι είναι το λογισμικό Arduino;
- 1.6 Arduino Duemilanove
- 1.7 Τι είναι το Processing;

# 2. ΠΡΑΚΤΙΚΟ ΜΕΡΟΣ

- 2.1 Εξοπλισμός
- 2.2 Κώδικας
- 2.3 Συνδεσμολογία

# 3. ΣΥΜΠΕΡΑΣΜΑΤΑ

# 4. ΠΑΡΑΡΤΗΜΑΤΑ

- 4.1 Πίνακας Εξαρτημάτων
- 4.2 Φύλλα Δεδομένων (Datasheets)
- 4.3 To Arduino Duemilanove

# ΠΗΓΕΣ

# ΒΙΒΛΙΟΓΡΑΦΙΑ

# ΠΙΝΑΚΑΣ ΣΧΗΜΑΤΩΝ - ΕΙΚΟΝΩΝ

# ΠΡΟΛΟΓΟΣ

Σκοπός της παρούσας εργασίας υπήρξε η σχεδίαση και η υλοποίηση ενός συστήματος μέτρησης και καταγραφής της ενεργού (RMS) τιμής της ηλεκτρικής τάσης σε πραγματικό χρόνο.

Το κείμενο αποτελείται από δύο βασικά μέρη Το Θεωρητικό και το Πρακτικό. Το πρώτο κρίθηκε απαραίτητο, χωρίς να επεκταθεί σε βάρος του δεύτερου, προκειμένου να δώσει στον μη εξοικειωμένο αναγνώστη τις κύριες θεωρητικές γνώσεις ώστε να γίνει κατανοητό το πώς δουλεύει αυτό το σύστημα.

Στο Πρακτικό μέρος παρουσιάζονται εκτενώς η μεθοδολογία σχεδίασης και κατασκευής.

Θα ήθελα και από τη θέση αυτή να ευχαριστήσω τον επιβλέποντα καθηγητή κ. Ιωάννη Λιαπέρδο για την καθοδήγηση και την πολύτιμη βοήθειά του κατά τη διάρκεια εκπόνησης της εργασίας, καθώς και για τη διάθεση των υποδομών του Εργαστηρίου Ηλεκτρονικής χωρίς τα οποία θα ήταν αδύνατη η πραγματοποίησή της. Επίσης, ευχαριστώ την οικογένειά μου για την πολύπλευρη συμπαράστασή της όχι μόνο κατά τη διάρκεια της εκπόνησης της εργασίας, αλλά για ολόκληρο το διάστημα της φοίτησής μου.

Σπάρτη, του 2011

Σελίδα I 4

# 1. ΘΕΩΡΗΤΙΚΟ ΜΕΡΟΣ

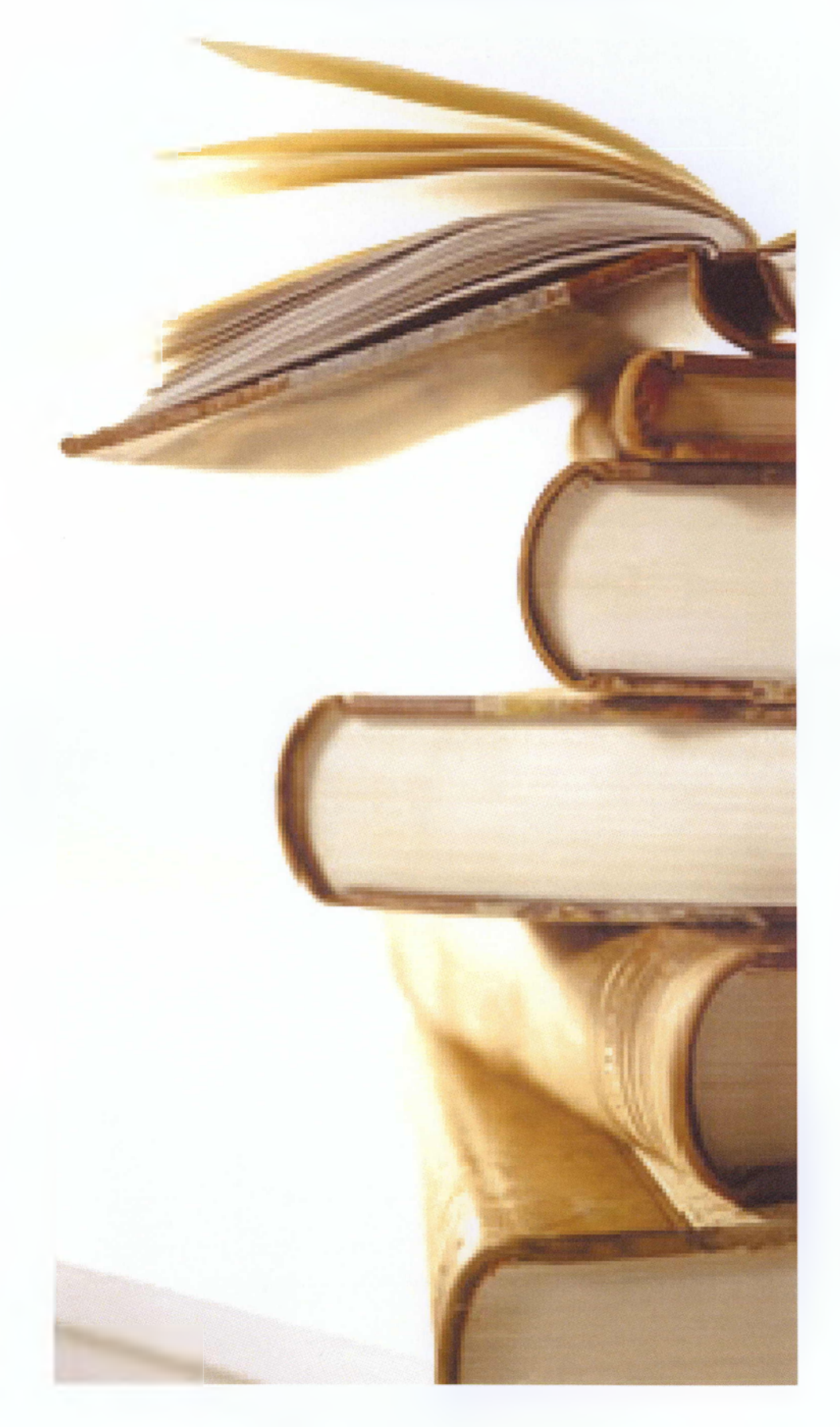

# 1.1 Ορισμός RMS τάσης

Η τιμή RMS ενός συνόλου δειγμάτων (ή μιας κυματομορφής συνεχούς χρόνου) είναι η τετραγωνική ρίζα του αριθμητικού μέσου όρου (μέσος όρος) των τετραγώνων των τιμών των δειγμάτων (ή το τετράγωνο της συνάρτησης που περιγράφει τη συνεχή κυματομορφή).

 $\Sigma$ την περίπτωση ενός συνόλου δειγμάτων η  ${x_1, x_2, \ldots, x_n}$  η τιμή RMS είναι:

$$
x_{\text{rms}} = \sqrt{\frac{x_1^2 + x_2^2 + \dots + x_n^2}{n}}.
$$

# 1.2 Υπολογισμός RMS τάσης

Ο αντίστοιχος τύπος για μια συνεχή συνάρτηση (ή κυματομορφή) f(t) που ορίζεται στο χρονικό διάστημα  $T_1 \leq t \leq T_2$ είναι

$$
f_{\rm rms} = \sqrt{\frac{1}{T_2 - T_1}} \int_{T_1}^{T_2} [f(t)]^2 dt,
$$

και η αντίστοιχη έκφραση για ολόκληρο το πεδίο του χρόνου είναι

$$
f_{\rm rms} = \lim_{T \to \infty} \sqrt{\frac{1}{2T} \int_{-T}^{T} \left[ f(t) \right]^2 dt}.
$$

Για μια περιοδική συνάρτηση είναι προφανές ότι οι δύο εκφράσεις ταυτίζονται. Η τιμή RMS ενός συνεχούς σήματος μπορεί να προσεγγισθεί με τη λήψη των RMS μιας σειράς από ισαπέχοντα δείγματα. Στην περίπτωση του στατιστικού RMS μιας τυχαίας διαδικασίας, η αναμενόμενη τιμή χρησιμοποιείται αντί της μέσης τιμής.

Παρακάτω ακολουθεί ένας πίνακας με τις RMS τιμές γνωστών περιοδικών κυματομορφών

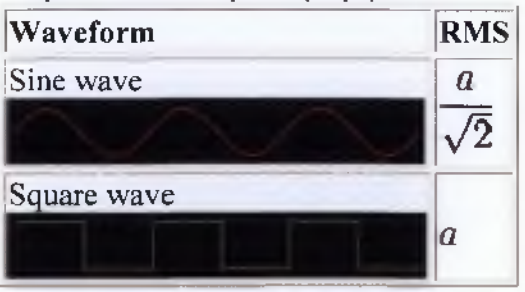

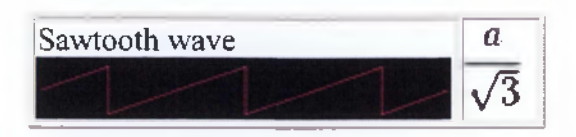

# 1.3 Λόγοι μέτρησης της RMS τάσης

Ο λόγος ύπαρξης του μεγέθους RMS είναι ο εξής Πολύ συχνά, η μέση τιμή μιας κυματομορφής δεν μας λέει και πολλά πράγματα. Για παράδειγμα, η μέση τιμή μιας ημιτονοειδούς κυματομορφής είναι μηδέν, ασχέτως πλάτους. Αυτό προκαλεί προβλήματα σε πολλούς υπολογισμούς. Για παράδειγμα, η ηλεκτρική τάση από ένα ρευματοδότη είναι ημιτονοειδής. Άρα έχει μηδενική μέση τιμή. Αντικαθιστώντας την τιμή αυτή στις διάφορες εξισώσεις, θα πάρουμε ως αποτέλεσμα ότι η ισχύς που καταναλώνει κάθε ηλεκτρική συσκευή είναι επίσης μηδενική, πράγμα που προφανώς δεν συμβαίνει. Καθίσταται έτσι αναγκαία η δημιουργία ενός νέου μέτρου, του RMS.

# 1.4 Θεωρίες για κατανόηση του AC

# *Βασικές Έννοιες*

# **Κατανόηση εναλλασσόμενου ρεύματος**

Μια συσκευή παρακολούθησης της κατανάλωσης ενέργειας στο σπίτι μετρά την ενέργεια που χρησιμοποιείται από τις συσκευές που συνδέονται στο οικιακό δίκτυο ηλεκτροδότησης. Για να καταλάβει κανείς πώς γίνεται αυτό, είναι χρήσιμο να γνωρίζουμε πώς οι συσκευές αλληλεπιδρούν με το ρεύμα. Δεν αλληλεπιδρούν όλες οι συσκευές με το ρεύμα με τον ίδιο τρόπο.

# Ωιιικά φορτία

Λαμπτήρες πυρακτώσεως, βραστήρες, σίδερα, ηλεκτρικοί θερμοσίφωνες, ηλεκτρικές κουζίνες χρησιμοποιούν όλη την ενέργεια που τους παρέχεται. Πρόκειται για ωμικά φορτία που σημαίνει ότι ισχύει ο Νόμος του Ohm, δηλαδή I = V / R (ρεύμα = τάση / αντίσταση). Έτσι η τάση και το ρεύμα κυματομορφής εξόδου είναι παρόμοιο με το ακόλουθο:

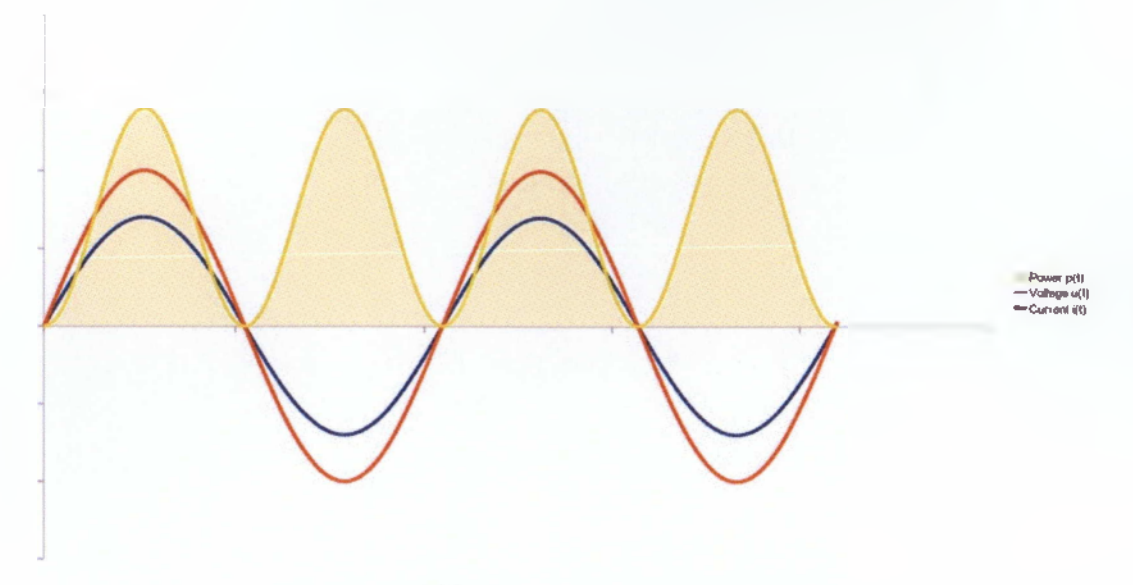

Σχήμα 1.4.1 Κυματομορφή ωμικών φορτίων

Η κίτρινη γραμμή είναι η ισχύς σε μια δεδομένη στιγμή (σε οποιαδήποτε δεδομένη στιγμή ονομάζεται στιγμιαία ισχύς), η οποία είναι ίση με το γινόμενο της τάσης και του ρεύματος σε μια δεδομένη στιγμή. Παρατηρούμε πώς η ισχύς είναι πάντα θετική σε αυτή την περίπτωση. Η θετική κατεύθυνση είναι η ενέργεια που ρέει στο φορτίο.

Εν μέρει άεργα φορτία

Ωστόσο, συσκευές όπως ψυγεία και πλυντήρια, χρησιμοποιούν μέρος από την ενέργεια που τους παρέχεται. Αυτά έχουν επαγωγικά ή χωρητικά δομικά στοιχεία εκτός από την αντίσταση. Ένα μερικώς επαγωγικό φορτίο δίνει τάση και ρεύμα κυματομορφής εξόδου παρόμοιο με το ακόλουθο:

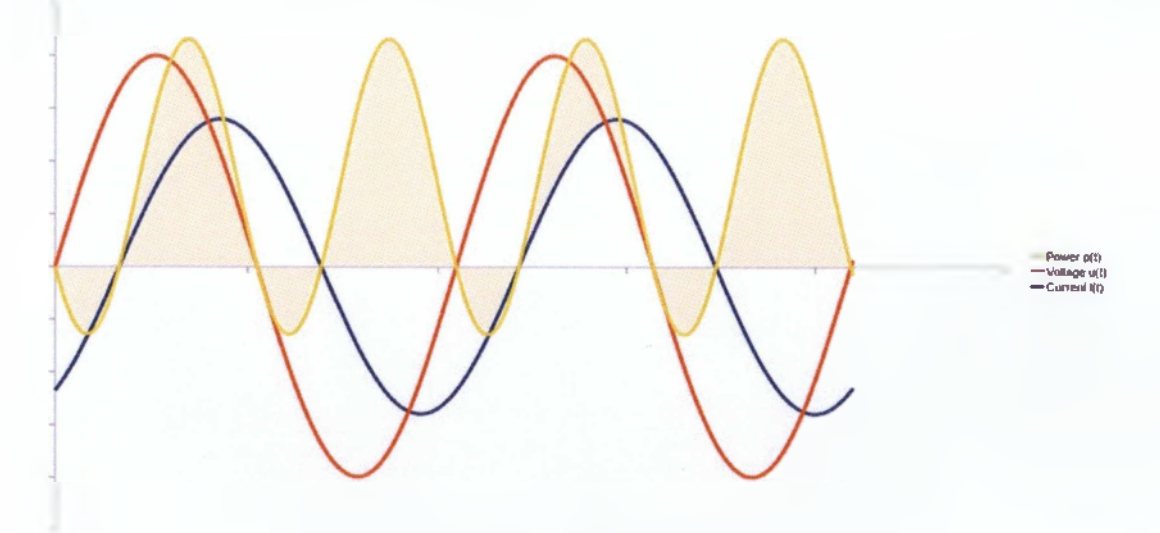

Σχήμα 1.4.2 Κυματομορφή μη ωμικών φορτίων

Παρατηρούμε πώς η κίτρινη γραμμή είναι αρνητική για ένα χρονικό διάστημα. Το θετικό κομμάτι είναι η ενέργεια που ρέει στο φορτίο και το αρνητικό κομμάτι είναι η ενέργεια που ρέει στην πηγή.

Το άλλο πράγμα που πρέπει να σκεφτούμε είναι ότι οι κυματομορφές της τάσης και του ρεύματος έχουν μετατοπιστεί. Είναι σαν να φορτίζουμε ένα αρκετά μεγάλο πυκνωτή με μια αντίσταση σε σειρά. Η τάση της πηγής αυξάνεται και μιας και είναι υψηλότερη από την τάση του πυκνωτή, το ρεύμα εισέρχεται στον πυκνωτή (η θετική κατεύθυνση στο γράφημα) και έτσι αυξάνεται η τάση του πυκνωτή. Όταν η τάση της πηγής πέφτει, η τάση στα άκρα του πυκνωτή είναι μεγαλύτερη από την τάση της πηγής και το ρεύμα αρχίζει να ρέει προς την κατεύθυνση της πηγής (αρνητική κατεύθυνση στο γράφημα). Αυτό προκαλεί στην κυματομορφή ρεύματος να εμφανίζεται σαν να έχει μετακινηθεί, όπως στο γράφημα (Η αλλαγή είναι γνωστή ως μετατόπιση φάσης).

# Πραγιιατική ισγύς, άεργος ισχύς και φαινομενική ισχύς

Κοιτάζοντας τις δύο γραφικές παραστάσεις σε συχνότητα ρεύματος η κυματομορφή της ισχύος κυμαίνεται 50 με 60 φορές το δευτερόλεπτο.

Πραγματική ισχύς (Real power) συχνά ορίζεται ως η ενέργεια που χρησιμοποιείται από μια συσκευή για να παράγει χρήσιμο έργο. Κοιτάζοντας το διάγραμμα πιο πάνω τα θετικά τμήματα είναι η ισχύς του φορτίου και τα αρνητικά τμήματα είναι η ισχύς της πηγής. Έτσι η ισχύς του φορτίου μείον την ισχύ της πηγής είναι η πραγματική ισχύς. Άεργος ισχύς (Reactive power) είναι ένας τρόπος ελέγχου της ισχύος που επιστρέφει στην πηγή.

Άλλο ένα χρήσιμο μέτρο της ισχύος είναι η φαινομενική ισχύς (Apparent Power) που είναι το γινόμενο της RMS τάσης και του RMS ρεύματος. Για τα ωμικά φορτία η πραγματική ισχύς είναι ίση με τη φαινομενική ισχύ. Για όλα τα άλλα φορτία η πραγματική ισχύς είναι μικρότερη από τη φαινομενική ισχύ. Η φαινομενική ισχύς είναι ένα μέτρο της πραγματικής και της αέργου ισχύος, αλλά δεν είναι άθροισμα των δύο, αφού ως άθροισμα των δύο δεν λαμβάνει υπόψη τις διαφορές της φάσης.

Σχέση μεταξύ πραγματικής, αέργου και φαινομενικής ισχύος για ημιτονοειδή φορτία:

Real Power  $=$  Apparent Power x cos(theta)

Reactive Power  $=$  Apparent Power x sin(theta)

To cos(theta) είναι επίσης γνωστό ως συντελεστής ισχύος (power factor).

# **Μια σημείωση για μη-γραμμικά φορτία**

Ο συντελεστής ισχύος ισχύει μόνο για γραμμικά ημιτονοειδή φορτία. Τα περισσότερα τροφοδοτικά για DC συσκευές, όπως οι υπολογιστές,

ασκούν ένα μη γραμμικό φορτίο και η κυματομορφή του ρεύματος μοιάζει με αυτή:

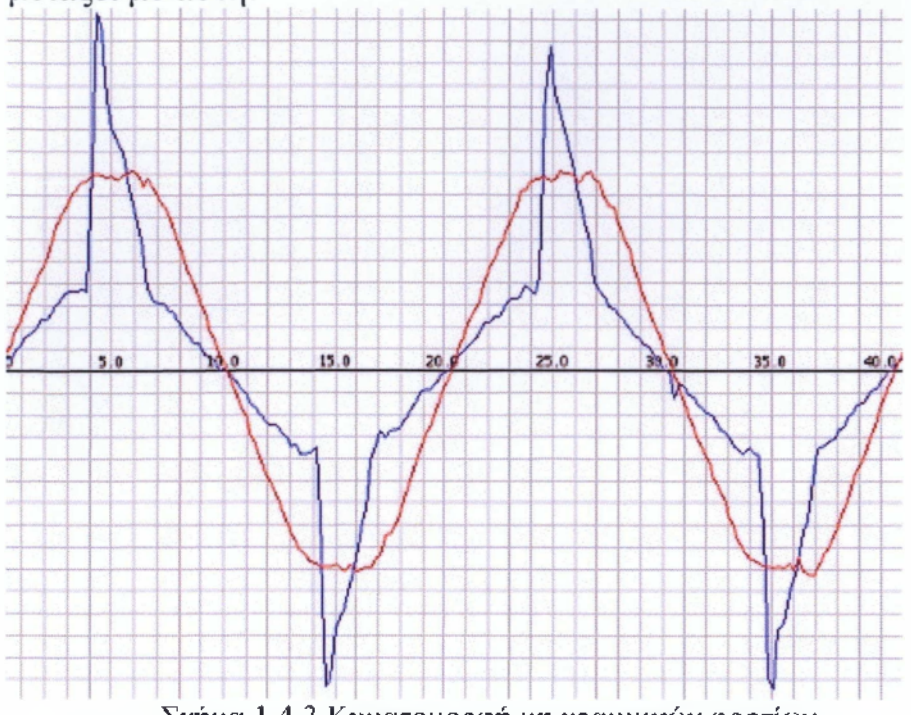

Σχήμα 1.4.3 Κυματομορφή μη γραμμικών φορτίων

Μπορούμε να υπολογίσουμε ακόμα το συντελεστή ισχύος από την ακόλουθη εξίσωση:

Power Factor = Real Power / Apparent Power

αλλά ο συντελεστής ισχύος cos(theta) δεν θα ήταν σωστός, αφού αρμονικές θα έπρεπε να προστεθούν.

Η τιμή του συντελεστή ισχύος μετράει πόσο επηρεάζεται η απόδοση του ρεύματος και από την υστέρηση φάσης φ και από το αρμονικό περιεχόμενο του ρεύματος εισόδου.

# **Γία να συνοψίσουμε**

Υπάρχουν πολλά πράγματα που μπορούμε να μετρήσουμε σχετικά με τη χρήση της ενέργειας σε συστήματα εναλλασσόμενου ρεύματος (AC). Το καθένα με τις χρήσεις του. Ωστόσο, για τη μέτρηση της ενέργειας των νοικοκυριών η πραγματική ισχύς είναι η πιο χρήσιμη τιμή, δεδομένου ότι μας λέει πόση ενέργεια χρησιμοποιούν όλες οι συσκευές μας.

# *Μαθηματική Ανάλυση*

Η θεωρία αυτή καλύπτει τα μαθηματικά όσων μελετήσαμε στην πρώτη θεωρία.

# *Πραγματική ισχύς*

Πραγματική ισχύς (επίσης γνωστή ως ενεργός ισχύς) ορίζεται ως η ενέργεια που χρησιμοποιείται από μια συσκευή για να παράγει χρήσιμο έργο.

Από μαθηματική άποψη, είναι το ορισμένο ολοκλήρωμα της τάσης, u(t), επί το ρεύμα, i(t), ως εξής:

$$
P = \frac{1}{T} \int u(t) \times i(t) dt \equiv U \times I \times \cos(\varphi)
$$

U - Root-Mean-Square (RMS) τάση **I** - Root-Mean-Square (RMS) ρεύμα cos(φ) - Συντελεστής ισχύος

Η πραγματική ισχύς υπολογίζεται ως ο μέσος όρος των Ν γινομένων τάσης - ρεύματος. Άρα η μέθοδος αυτή ισχύει για όλες τις κυματομορφές.

Για σήμα διακριτού χρόνου ισοδύναμα είναι:

$$
P \equiv \frac{1}{N} \sum_{n=0}^{N-1} u(n) \times i(n)
$$

u(n) – δείγμα του u(t)  $i(n) - \delta \epsilon$ ίγμα του i(t) Ν - αριθμός δειγμάτων

Μια τιμή RMS ορίζεται ως η τετραγωνική ρίζα της μέσης τιμής των τετραγώνων των στιγμιαίων τιμών μιας περιοδικά μεταβαλλόμενης ποσότητας, κατά μέσο όρο πάνω σε ένα πλήρη κύκλο. Η διακριτή εξίσωση του χρόνου για τον υπολογισμό της τάσης RMS έχει ως εξής:

$$
U_{rms} = \sqrt{\frac{\sum_{n=0}^{N-1} u^2(n)}{N}}
$$

1.5 Τι είναι το λογισμικό Arduino;

To **Arduino** είναι μια υπολογιστική πλατφόρμα βασισμένη σε μια απλή μητρική πλακέτα με ενσωματωμένο μικροελεγκτή, η οποία μπορεί να προγραμματιστεί με τη γλώσσα Wiring (πρόκειται για τη C++ με κάποιες

μετατροπές). To Arduino μπορεί να χρησιμοποιηθεί για την ανάπτυξη ανεξάρτητων διαδραστικών αντικειμένων αλλά και να συνδεθεί με υπολογιστή μέσω προγραμμάτων σε Processing, Max/MSP, Pure Data, SuperCollider. Οι περισσότερες εκδόσεις του Arduino μπορούν να αγοραστούν προ-συναρμολογημένες. Επίσης, το διάγραμμα και πληροφορίες για το υλικό είναι διαθέσιμα για αυτούς που θέλουν να συναρμολογήσουν το Arduino μόνοι τους.

To Arduino είναι η καρδιά του συστήματος, αλλά και η γέφυρα μεταξύ του αναλογικού κόσμου των ηλεκτρονικών και του ψηφιακού κόσμου του λογισμικού. To Arduino καθιστά δυνατή τη γραφική παράσταση της ενεργειακής κατανάλωσης σε έναν υπολογιστή, φορτώνει τις πληροφορίες στο διαδίκτυο και τις απεικονίζει στην οθόνη με ευκολία. Για την παρακολούθηση της ενέργειας το Arduino μπορεί να δέχεται τιμές από τους αισθητήρες και τα ηλεκτρονικά τους, να υπολογίζει τις τιμές για την πραγματική ισχύ, φαινομενική ισχύ, συντελεστή ισχύος, rms τάσεως και rms ένταση και να στέλνει αυτές τις τιμές στη θύρα USB για να τις επεξεργαστούμε στον υπολογιστή.

**Η διεπαφή μεταξύ του αναλογικού και του ψηφιακού κόσμου, η ADC** To Arduino μετατρέπει το αναλογικό σήμα εισόδου σε αριθμητικά στοιχεία με ένα ενσωματωμένο μετατροπέα αναλογικού σε ψηφιακό.

To Arduino ADC έχει ανάλυση 1 Obits. Αυτό μαζί με το ποσοστό του δείγματος καθορίζει τις λεπτομέρειες της ψηφιακής αναπαράστασης του σήματος που έχουμε στην αναλογική είσοδο. Η αναλογική είσοδος του Arduino έχει ένα προεπιλεγμένο εύρος εισόδου από 0 έως 5V. 10 bits σημαίνει ότι μπορούμε να διαιρέσουμε αυτό το εύρος σε 2 ^ 10 ή 1024 τμήματα. To ADC έχει κατά συνέπεια 5V / 1024 = 4.8mV ευαισθησία (Μπορεί να ανιχνεύσει αλλαγές στην τάση εισόδου 4.8mV). Μια αναλογική είσοδος διαβάζεται από την εντολή: sample(=δείγμα) = analogRead (pinNumber).

Το 83Γηρ1ε(=δείγμα) είναι ακέραιος. Εάν η τάση στο pin είναι 0  $\text{sample}(\text{=}\delta \epsilon \dot{\gamma} \mu \alpha) = 0$ . Αν η τάση είναι 5V, δείγμα = 1024. Αν η τάση είναι ίση με 2.5V, δείγμα = 512 και ούτω καθεξής.

## **Υλικό**

Μία πλακέτα Arduino αποτελείται από ένα μικροελεγκτή Atmel AVR (ΑΤη ερα328 και ΑΤη ερα168 στις νεότερες εκδόσεις, ΑΤη ερα8 στις παλαιότερες) και συμπληρωματικά εξαρτήματα για την διευκόλυνση του χρήστη στον προγραμματισμό και την ενσωμάτωσή του σε άλλα κυκλώματα. Όλες οι πλακέτες περιλαμβάνουν ένα γραμμικό περιοριστή τάσης 5Υ και έναν κρυσταλλικό ταλαντωτή 16ΜΗζ (ή κεραμικό αντηχητή σε κάποιες παραλλαγές). Ο μικροελεγκτής είναι από κατασκευής προγραμματισμένος με ένα bootloader, έτσι ώστε να μην χρειάζεται εξωτερικός προγραμματιστής.

Γενικά όλες οι πλακέτες είναι προγραμματισμένες μέσω μιας σειριακής σύνδεσης RS-232, αλλά ο τρόπος με τον οποίο αυτό υλοποιείται ποικίλλει ανάλογα με την έκδοση. Οι σειριακές πλακέτες Arduino περιέχουν ένα απλό κύκλωμα αντιστροφής για την μετατροπή ανάμεσα στα σήματα των επιπέδων RS-232 και TTL. Οι πλακέτες Arduino που κυκλοφορούν σήμερα στην αγορά, συμπεριλαμβανόμενης και της Diecimila, προγραμματίζονται μέσω USB, εφαρμόζοντας ένα τσίπ προσαρμογέα USB-to-serial όπως το FTDI FT232. Κάποιες παραλλαγές, όπως το Arduino mini και το ανεπίσημο Boarduino, χρησιμοποιούν προσαρμογέα USB-to-serial σε μορφή πλακέτας ή καλωδίου.

Η πλακέτα του Arduino έχει εκτεθειμένες τις περισσότερες επαφές εισόδου/εξόδου για χρήση με άλλα κυκλώματα. To Diecimila (εικόνα 1.4.1), για παράδειγμα, παρέχει 14 ψηφιακές επαφές εισόδου/εξόδου, από τις οποίες οι 6 μπορούν να παράξουν σήματα PWM, και 6 αναλογικές εισόδους. Αυτές οι επαφές είναι διαθέσιμες στην κορυφή της πλακέτας μέσω θηλυκών συνδέσεων μεγέθους 0,1 ιντσών. Διάφορες plug-in πλακέτες εφαρμογών γνωστές σαν "shields" είναι, επίσης, διαθέσιμες στο εμπόριο.

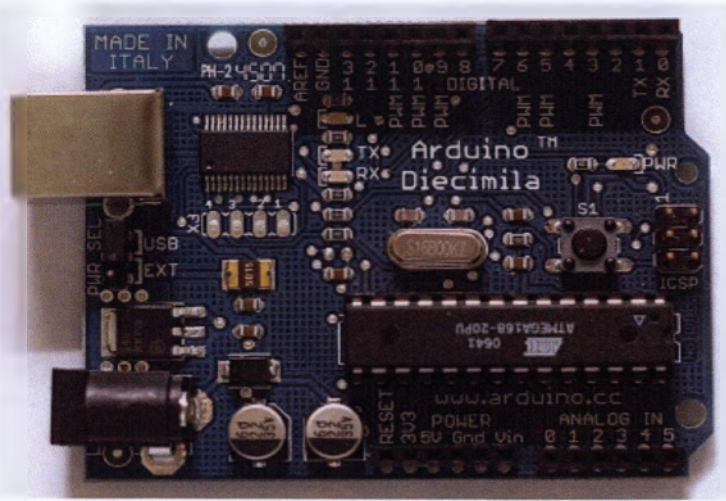

Εικόνα 1.5.1

Οι συμβατές με το Arduino πλακέτες Barebones και Boarduino διαθέτουν αρσενικές επαφές στην κάτω πλευρά της πλακέτας για να μπορούν να συνδεθούν με πλακέτες που δεν χρειάζονται συγκολλήσεις.

# **Λογισμικό**

To IDE του Arduino (Σχήμα 1.5.2) είναι γραμμένο σε Java και μπορεί να τρέξει σε πολλαπλές πλατφόρμες. Περιλαμβάνει επεξεργαστή κώδικα και

μεταγλωττιστή και έχει την ικανότητα να φορτώνει εύκολα το πρόγραμμα μέσω σειριακής θύρας από τον υπολογιστή στην πλακέτα.

| Arduino - 0011 Alpha                                                                                                    |                                                            |  |  |
|----------------------------------------------------------------------------------------------------|------------------------------------------------------------|--|--|
| Edit Slatch Tools Help                                                                                                    |                                                            |  |  |
| $\odot$ deceme                                                                                                    |                                                            |  |  |
| <b>Dünk</b>                                                                                                    | ନ                                                          |  |  |
| Blink                                                                                                    |                                                            |  |  |
| * The basic Arduino example. Turns on an LED on for one second,<br>* then off for one second, and so on We use pin 13 because,<br>* depending on your Arduino board, it has either a built-in LED<br>* or a built-in resistor so that you need only an LED. |                                                            |  |  |
| * http://www.arduino.cc/en/Tutorial/Blink<br>17                                                                                                    |                                                            |  |  |
| $int$ ledPin $\approx$ 13:                                                                                                    | // LED connected to digital pin 13                         |  |  |
| void setup()                                                                                                    | // run once, when the sketch starts                        |  |  |
| ŀ                                                                                                    | pinMode(ledPin, OUTPUT); // sets the digital pin as output |  |  |
| void loop()<br>Ł                                                                                                    | // run over and over again                                 |  |  |
| digitalWrite(ledPin, HIGH); // sets the LED on                                                                                                    |                                                            |  |  |
| de la (1000):                                                                                                    | // waits for a second                                      |  |  |
| digitalWrite(ledPin, LOW); // sets the LED off<br>delay(1000);                                                                                                    |                                                            |  |  |
| ł                                                                                                    | // waits for a second                                      |  |  |
|                                                                                                    |                                                            |  |  |
| $\blacksquare$                                                                                                    |                                                            |  |  |
| Done compiling.                                                                                                    |                                                            |  |  |
|                                                                                                    |                                                            |  |  |
| Binary sketch size: 1098 bytes (of a 14336 byte maximum)                                                                                                    |                                                            |  |  |
| ż2                                                                                                    |                                                            |  |  |
|                                                                                                    |                                                            |  |  |

Εικόνα 1.5.2

# 1.6 Arduino Duemilanove

1.6.1 Γενικές Πληροφορίες

To Arduino Duemilanove είναι μια υπολογιστική πλατφόρμα βασισμένη σε μια απλή μητρική πλακέτα με ενσωματωμένο μικροελεγκτή και εισόδους/εξόδους, και η οποία μπορεί να προγραμματιστεί με τη γλώσσα Wiring (ουσιαστικά πρόκειται για τη C++ με κάποιες μετατροπές). Το Arduino μπορεί να χρησιμοποιηθεί για την ανάπτυξη ανεξάρτητων διαδραστικών αντικειμένων αλλά και να συνδεθεί με υπολογιστή μέσω

προγραμμάτων σε Processing, Max/MSP, Pure Data, SuperCollider. Περιέχει όλα αυτά που απαιτούνται για να υποστηρίξουν τον μικροελεγκτή. Συνδέεται απλά με έναν υπολογιστή με ένα καλώδιο USB και τροφοδοτείται με συνεχές ρεύμα ή με μπαταρία.

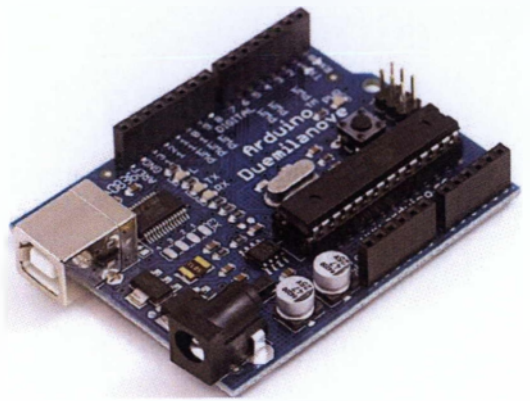

Εικόνα 1.6.1

Οι υπολογιστικές λειτουργίες εκτελούνται στον μικροελεγκτή ATmega328 που διαθέτει 16ΚΒ μνήμης flash για την αποθήκευση κώδικα. Έχει επίσης 1 KB SRAM και 512 bytes μνήμης EEPROM (τα οποία μπορούν να διαβαστούν και να γραφτούν με την βιβλιοθήκη EEPROM).

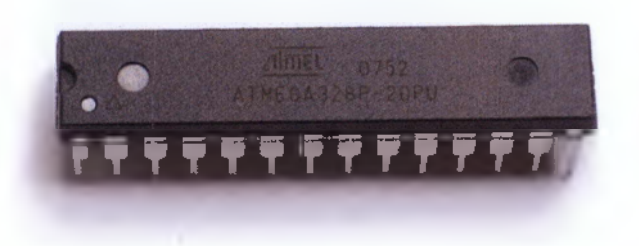

Εικόνα 1.6.2

To Arduino Duemilanove τροφοδοτείται είτε από εξωτερική τροφοδοσία είτε απευθείας από την θύρα USB. Η επιλογή της πηγής γίνεται αυτόματα. Ως εξωτερική τροφοδοσία ορίζεται είτε μια μπαταρία, είτε μετασχηματιστής των 9Volt από 220V. Η μπαταρία μπορεί να συνδεθεί στις υποδοχές του Arduino Vin και GND όπου τοποθετούνται ο θετικός πόλος και ο αρνητικός αντίστοιχα. Από την άλλη αν τροφοδοτήσουμε με μετασχηματιστή απλά τοποθετούμε το βύσμα στην υποδοχή που υπάρχει με τον θετικό πόλο στο κέντρο.

Η πλακέτα μπορεί να λειτουργήσει με εξωτερική πηγή από 6 έως 20 Volt. Αν ωστόσο τροφοδοτηθεί με λιγότερα από 7 Volt τα pin εξόδου δεν θα καταφέρουν να εξάγουν τάση 5 Volt. Αν από την άλλη δώσουμε πάνω από 12 Volt θα υπερθερμανθεί ο σταθεροποιητής τάσης στην πλακέτα και υπάρχει μεγάλη πιθανότητα να καταστραφεί. Συνεπώς μια ιδανική τάση είναι τα 9 Volt.

To Arduino Duemilanove έχει την δυνατότητα να επικοινωνεί με τον Ηλεκτρονικό Υπολογιστή, με ένα άλλο Arduino ή άλλους μικροελεγκτές. Το ολοκληρωμένο ATMega 328 παρέχει σειριακή επικοινωνία TTL 5 Volt UART, η οποία είναι διαθέσιμη από τους ακροδέκτες (λήψη RX) 0 και (εκπομπή ΤΧ) 1 του ολοκληρωμένου. Επιπλέον, στην πλακέτα του Arduino είναι ενσωματωμένο ένα ολοκληρωμένο FTDI FT232RL το οποίο παρέχει σειριακή επικοινωνία με τον Ηλεκτρονικό Υπολογιστή για προγραμματισμό, πάνω από την θύρα USB με την βοήθεια των ανάλογων FTDI drivers. Οι drivers αυτοί περιλαμβάνονται στο software για το Arduino και παρέχουν μια ιδεατή θύρα επικοινωνίας στον Ηλεκτρονικό Υπολογιστή για τους σκοπούς της επικοινωνίας.

# 1.6.2 Τα μέρη του συστήματος

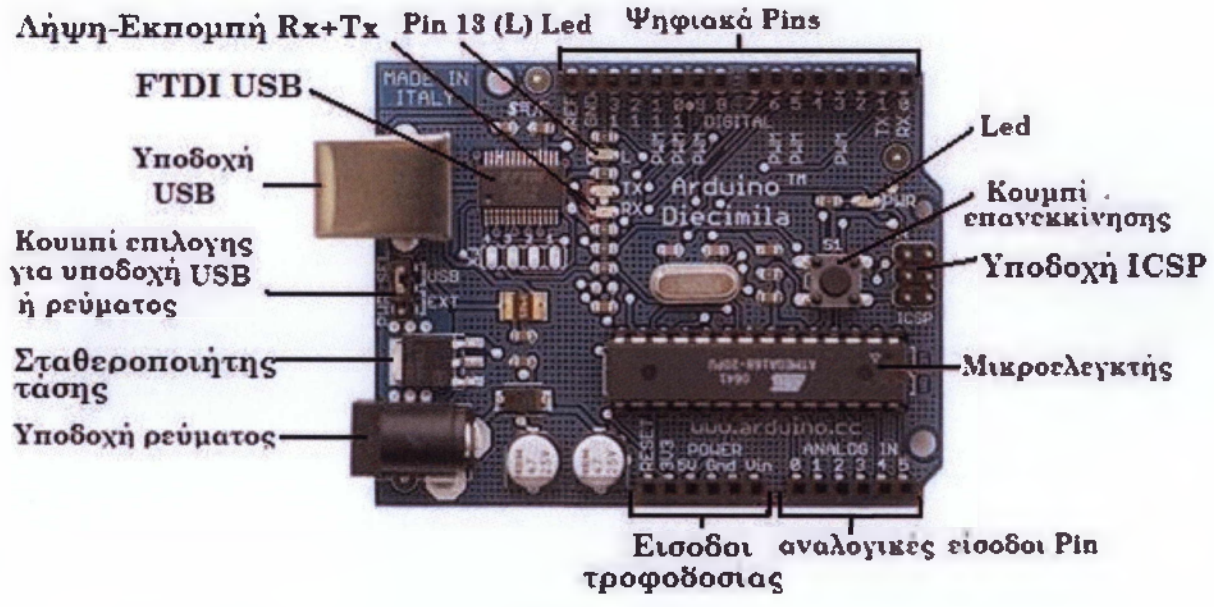

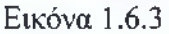

Λειτουργίες Ακροδεκτών:

- Σειριακή Λειτουργία: 0 (RX) and 1 (ΤΧ). Χρησιμοποιούνται για λήψη (RX) και εκπομπή (ΤΧ) TTL σειριακών δεδομένων. Αυτοί οι ακροδέκτες είναι συνδεδεμένοι με τους αντίστοιχους του ολοκληρωμένου FTDI USB-to-TTL Serial.
- PWM: 3, 5, 6, 9, 10, and 11. Παρέχουν έξοδο 8-bit PWM με την συνάρτηση analogWrite().
- SPI: 10 (SS), 11 (MOSI), 12 (MISO), 13 (SCK). Αυτοί οι ακροδέκτες επιτρέπουν επικοινωνία SPI, η οποία αν και παρέχεται από το

hardware δεν είναι ακόμα διαθέσιμη στην γλώσσα προγραμματισμού του Arduino.

- LED: 13. Στον ακροδέκτη 13 υπάρχει ένα ενσωματωμένο LED. Όταν ο ακροδέκτης έχει τιμή HIGH, το LED φωτοβολεί.
- I2C: 4 (SDA), 5 (SCL). Υποστηρίζει το πρωτόκολλο I2C (TWI) χρησιμοποιώντας βιβλιοθήκες τις Γλώσσας προγραμματισμού Wiring.
- AREF.είναι ένα αναλογικό pin που χρησιμοποιείτε για μετατροπή αναλογικού σε ψηφιακό. Χρησιμοποιείται με την συνάρτηση analogReference().
- Reset. Αν τεθεί σε κατάσταση LOW (χαμηλή) τότε μπορούμε να κάνουμε επανεκκίνηση τον μικροελεγκτή, χρησιμοποιώντας το κουμπί επανεκκίνησης όπως φαίνεται παρακάτω.

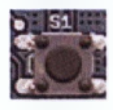

1.6.3 Χρήσεις του Arduino Duemilanove

To Arduino είναι μια πλακέτα ανάπτυξης πρωτοτύπων ανοιχτού υλικού και λογισμικού. Ενσωματώνει έναν μικροελεγκτή και συνδέεται με τον Η/Υ ώστε να προγραμματίζεται μέσα από ένα απλό περιβάλλον ανάπτυξης. Ένα Arduino μπορεί να χρησιμοποιηθεί για να αναπτύξουμε εφαρμογές ελέγχου (control) όπως να ελέγχουμε διάφορα φώτα, κινητήρες και άλλες συσκευές εξόδου του φυσικού κόσμου.

Τα Projects στον εν λόγω μικροελεγκτή μπορούν να είναι αυτόνομα (σε επίπεδο hardware) ή να επικοινωνούν με κάποιο software στον Η/Υ του προγραμματιστή (προγράμματα όπως τα Flash, Processing, MaxMSP).

Οι πλακέτες μπορούν εύκολα να συναρμολογηθούν ακόμη και από έναν αρχάριο ή να αγοραστούν μονταρισμένες. Το περιβάλλον ανάπτυξης του λογισμικού βασίζεται στην γλώσσα προγραμματισμού Processing και την γλώσσα προγραμματισμού Wiring, οι οποίες είναι ανοιχτού κώδικα (open source) και μπορεί κάποιος να τις «κατεβάσει» δωρεάν. Η γλώσσα προγραμματισμού του Arduino εξομοιώνει απόλυτα το φυσικό περιβάλλον του μικροελεγκτή και είναι βασισμένη σε C/C++.

1.7 Τι είναι το Processing;

To Processing είναι μια ανοικτή γλώσσα προγραμματισμού και ολοκληρωμένο περιβάλλον ανάπτυξης (IDE) που κατασκευάζονται για τα ηλεκτρονικά εργαστήρια και τις κοινότητες οπτικού σχεδιασμού με σκοπό τη διδασκαλία των βασικών του προγραμματισμού για ηλεκτρονικούς υπολογιστές σε ένα οπτικό πλαίσιο και να χρησιμεύσει ως θεμέλιο για ηλεκτρονικά sketchbooks. Ξεκίνησε το 2001 από τους Casey Reas και Ben Fry, οι οποίοι ήταν πρώτα στο MIT Media Lab. Ένας από τους στόχους του Processing είναι να λειτουργήσει ως ένα εργαλείο για να κάνει μη-προγραμματιστές να ασχοληθούν με τον προγραμματισμό, μέσω της οπτικής επικοινωνίας. Η γλώσσα βασίζεται στις γραφικές δυνατότητες της γλώσσας προγραμματισμού Java, απλοποιώντας τα χαρακτηριστικά και δημιουργώντας μερικά νέα.

# Χαρακτηριστικά

| Processing - 0118 Beta                                                                                                    | -1013 |
|----------------------------------------------------------------------------------------------------|-------|
| Edit Sketch Tools Help<br>File<br>$  \sqrt{2}$<br><b>&amp;P</b> BrownianMotion                                                                                                    |       |
| O<br><b>BrownianMotion</b>                                                                                                    |       |
| void setup ()<br>€<br>size(200, 200);<br>for (int $1*0$ ; $1max$ ; $1+1$ ) {<br>$\{xi1\} = 50;$<br>$ay[i]$ = height/2;<br>Ŧ.<br>frameRate(30);<br>}<br>void draw()<br>ſ<br>background $(51)$ ; |       |
| // Shift all elements 1 place to the left<br>for $(int i=1; i {ax[i-1] = ax[i];ay[i-1] = ay[i];ı$                                                                                              |       |
|                                                                                                    |       |
|                                                                                                    |       |
|                                                                                                    |       |
|                                                                                                    |       |
| 10                                                                                                    |       |

Εικόνα 1.7.1

To Processing περιλαμβάνει ένα sketchbook, μια εναλλακτική λύση του IDE για την οργάνωση projects.

Κάθε σκίτσο του Processing είναι στην πραγματικότητα μια υποκατηγορία της PApplet Java κλάσης που υλοποιεί τα περισσότερα από τα χαρακτηριστικά του Processing.

Κατά τον προγραμματισμό στο Processing όλες οι επιπλέον κλάσεις που καθορίζονται θα πρέπει να αντιμετωπίζονται ως εσωτερικές κλάσεις όταν ο κώδικας μεταφράζεται σε Java πριν από τη σύνταξη (compile). Αυτό σημαίνει ότι η χρήση στατικών μεταβλητών και των μεθόδων των κλάσεων απαγορεύεται εκτός αν θέσετε ρητά στο Processing ότι θέλετε κώδικα σε Java.

# Σγετικά Projects

• Σχεδιασμός με αριθμούς

To Processing βασίστηκε στο πρωτότυπο έργο που επιτελέστηκε για το project Design By Numbers στο MIT. Μοιράζεται πολλές από τις ίδιες ιδέες και είναι τέκνο του ίδιου πειράματος.

• Wiring, Arduino και Fritzing

To Processing έχει γεννήσει ένα άλλο project, το Wiring, το οποίο χρησιμοποιεί τον επεξεργαστή IDE μαζί με μια απλοποιημένη εκδοχή της C+ + ως ένα τρόπο για να διδάξουν καλλιτέχνες πώς να προγραμματίζουν μι-κροελεγκτές. Υπάρχουν πλέον δύο ξεχωριστά hardware projects, Wiring και Arduino, χρησιμοποιώντας το περιβάλλον και τη γλώσσα του Wiring. To Fritzing είναι ένα άλλο περιβάλλον λογισμικού του ίδιου είδους, το οποίο βοηθά τους σχεδιαστές και καλλιτέχνες να παρουσιάσουν τα διαδραστικά πρωτότυπό τους και να οδηγηθούμε στο πραγματικό προϊόν.

• Processing Monsters

To Processing Monsters είναι ένα project από το Lukas Vojir με στόχο να βοηθήσει τους ανθρώπους να μάθουν τη γλώσσα με διασκεδαστικό τρόπο. Τα «τέρατα» είναι απλά γραφικά προγράμματα που είναι άσπρο μαύρο και mouse reactive. Από την 3η Μάίου 2010, υπάρχουν 70 «τέρατα» που εμφανίζονται στην ιστοσελίδα του Vojir.

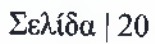

# 2. ΠΡΑΚΤΙΚΟ ΜΕΡΟΣ

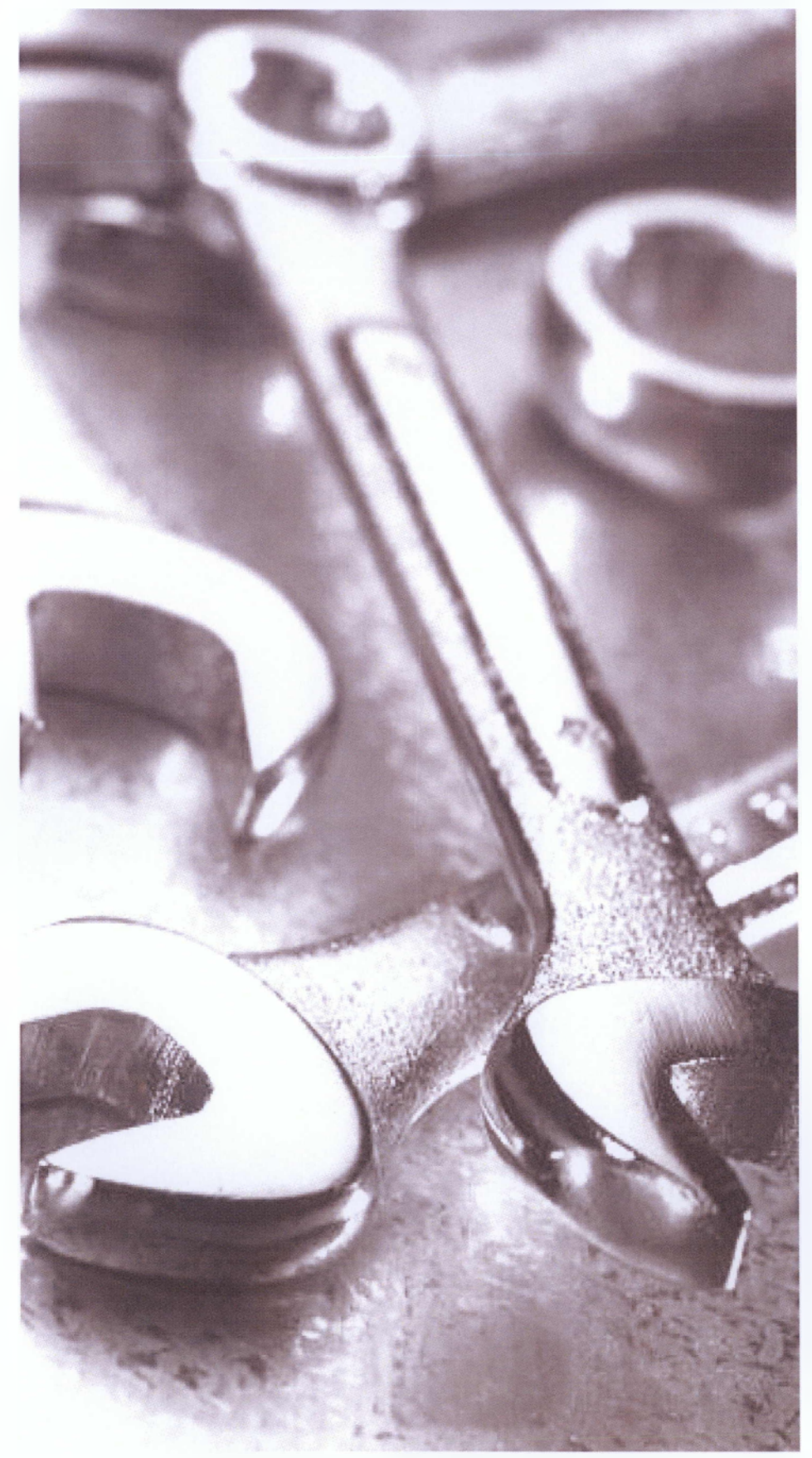

# 2.1 Εξοπλισμός

Ο εργαστηριακός εξοπλισμός που χρησιμοποιήθηκε ήταν ο ακόλουθος:

- 1. Πλακέτα Arduino
- 2. USB Καλώδιο
- 3. Ηλεκτρονικός Υπολογιστής
- 4. Λογισμικό Arduino
- 5. Λογισμικό Processing
- 6. Τροφοδοτικό Συνεχούς Τάσης
- 7. Γεννήτρια Συναρτήσεων

2.2 Κώδικας

O τύπος 
$$
x_{\text{rms}} = \sqrt{\frac{x_1^2 - x_2^2 + \dots + x_n^2}{n}}
$$
γραμμένος σε κώδικα Arduino έχει ως εξής

 $\Gamma$ ia to Arduino 1. int analogPin =  $1$ ; 2. double squared\_voltage, voltage, sum, mean, rms; 3. int rms integer; **4.** 5. void setup()  $\{$ 6. Serial.begin(9600); 7. } 8. 9. void  $loop()$  { 10. int  $x = 0$ ; 11.  $sum = 0$ ; 12. for  $(x = 1; x \le 10; x++)$  $13.$   $\{$ 14. voltage = analogRead(analogPin); 15. squared voltage =  $sq(voltage)$ ; 16. sum = sum + squared voltage; 17. delay(lOO); 18. } 19. mean = sum  $/ 10$ ; 20.  $rms = sqrt(mean);$  $21.$  rms integer=int(rms); 22. rms integer=map(rms integer, $0,1023,0,255$ );

23. Serial.print(rms\_integer, BYTE);

24. }

```
Επεξήγηση κώδικα: Γραμμές 1 - 3 Δήλωση μεταβλητών
                    Γραμμές 4-24 Υπολογισμός μεταβλητών
```
Για τη γραφική απεικόνιση των μετρήσεων στην οθόνη του υπολογιστή ο αντίστοιχος κώδικας στο Processing είναι ο εξής

```
Για το Processing
ι. import processing.serial.*;
2.
3. Serial myPort; // The serial port
4. int xPos = 41; // horizontal position of the graph
5. int xPos last =41;
6. float real value last=0;
7. float inByte_float;
8. PFont font;
9. int count seconds=1;
10.
11. void setup () {
12. // set the window size:
13. size(400+40, 256+80);
14. // set initial background:
15. background(#DDDDDD);
16. font = loadFont("Verdana-10.vlw");
17. textFont(font); 
is. fill(0, 102, 153);
19. line(40,296,400,296);
20. for (int i = 0; i \le 256; i = i+12) {
21. line(40, 296-i, 400, 296-i);
22. }
23. for (int i = 40; i < 400; i = i+20) {
24. line(440-i, 40, 440-i, 296);
25. }
26. line(40,296,40,40);
27. text("Vrms (Volts)", 10,30);
28. for (int i = 0; i <= 256; i = i+20) {
29. text(i, 20,301-i);
30. }
31. text("Time (seconds)", width/2-40,height-10);
32. for (int i = 40; i \le 400; i = i+40) {
33. text(+i-40, i-5,310);
```

```
34. }
35.
36.
37. myPort = new Serial(this, "COM1", 9600);
38. }
39. void draw () {
40.
41.}
42.
43. void serialEvent (Serial myPort) {
44. // get a Byte:
45. while (myPort.available() \leq 0) {
46. delay(1);
47. }
48.
49. Integer in Byte = myPort.read();
50. println(inByte);
51. // draw the line:
52. stroke( 127,34,255);
53. strokeWeight(3);
54. float real value = inByte;
55. line(xPos last, height-real value last-40, xPos, height - real value-
56. 40);
57. // at the edge of the screen, go back to the beginning:
58. if (xPos \geq width-40) {
59. xPos = 40;
60. }
61. // increment the horizontal position:
62. real value last=real value;
63. xPos_last=xPos;
64. xPos++;
65. count seconds++;
66. if (count seconds\ge=360) exit();
67. }
Επεξήγησή κώδικα: Γραμμές 1 - 9 Δήλωση μεταβλητών
                        Γραμμές 10-35 Δημιουργία παράθυρου και 
                        ορίων για απεικόνιση του σήματος εξόδου 
                        Γραμμές 36 - 47 Δήλωση «πόρτας» για
```
επικοινωνία με τον υπολογιστή

Γ ραμμές 48 - 67 Σχεδίαση σήματος εξόδου

# 2.3 Συνδεσμολογία

Η συνδεσμολογία γίνεται μέσω ενός καλωδίου, όπου συνδέεται το Ατόιιίηο με τον υπολογιστή.

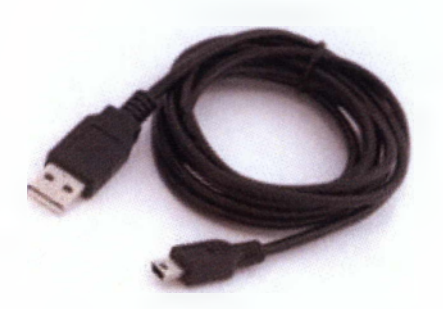

Στη συνέχεια γράφουμε τον αντίστοιχο κώδικα για τον σκοπό της εργασίας και συνδέουμε το κύκλωμα στο τροφοδοτικό συνεχούς τάσης. Η σύνδεση στο τροφοδοτικό συνεχούς τάσης παρουσιάζεται στην Εικόνα 2.3.1.

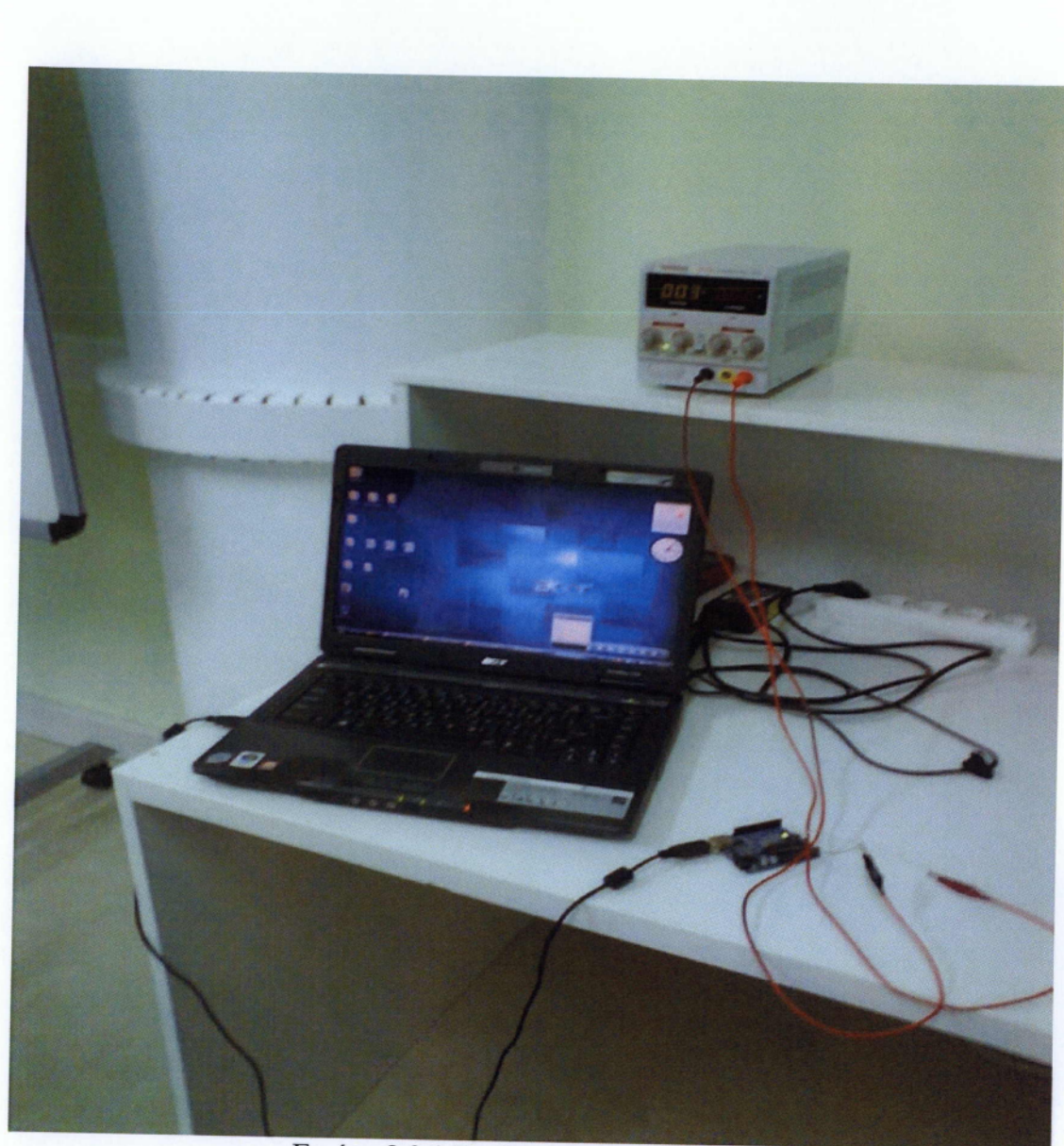

Εικόνα 2.3.1 Συνδεσμολογία Arduino

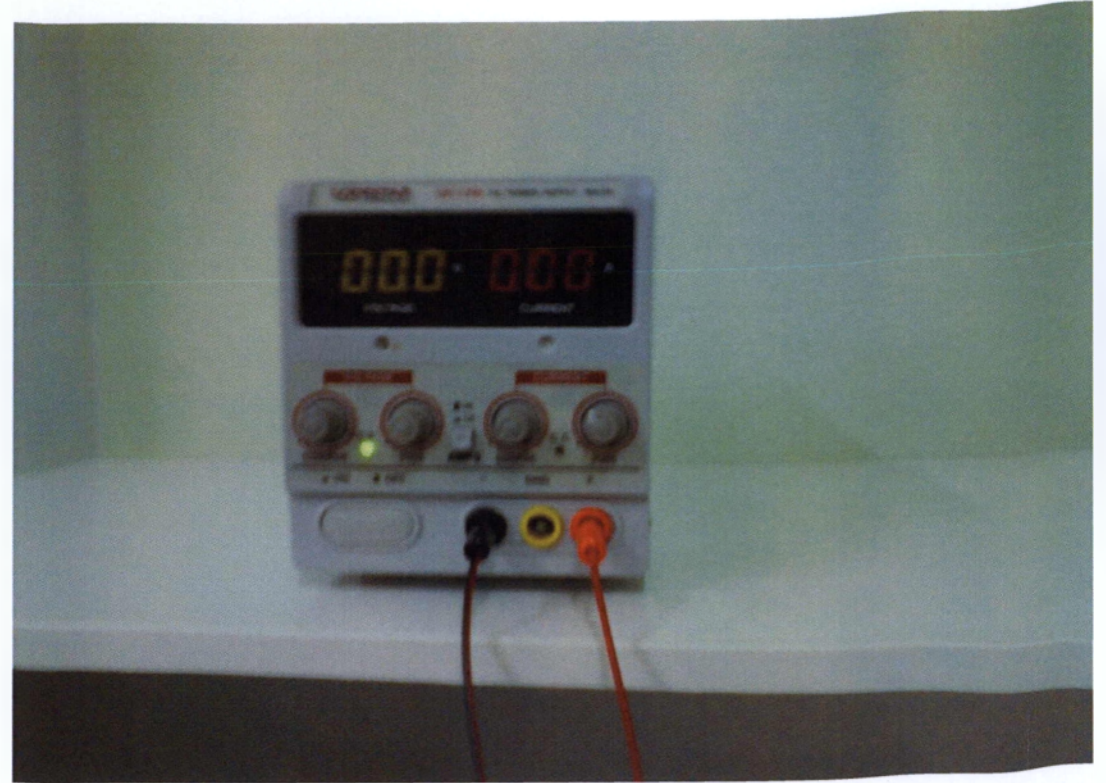

Εικόνα 2.3.2 Τροφοδοτικό συνεχούς τάσης

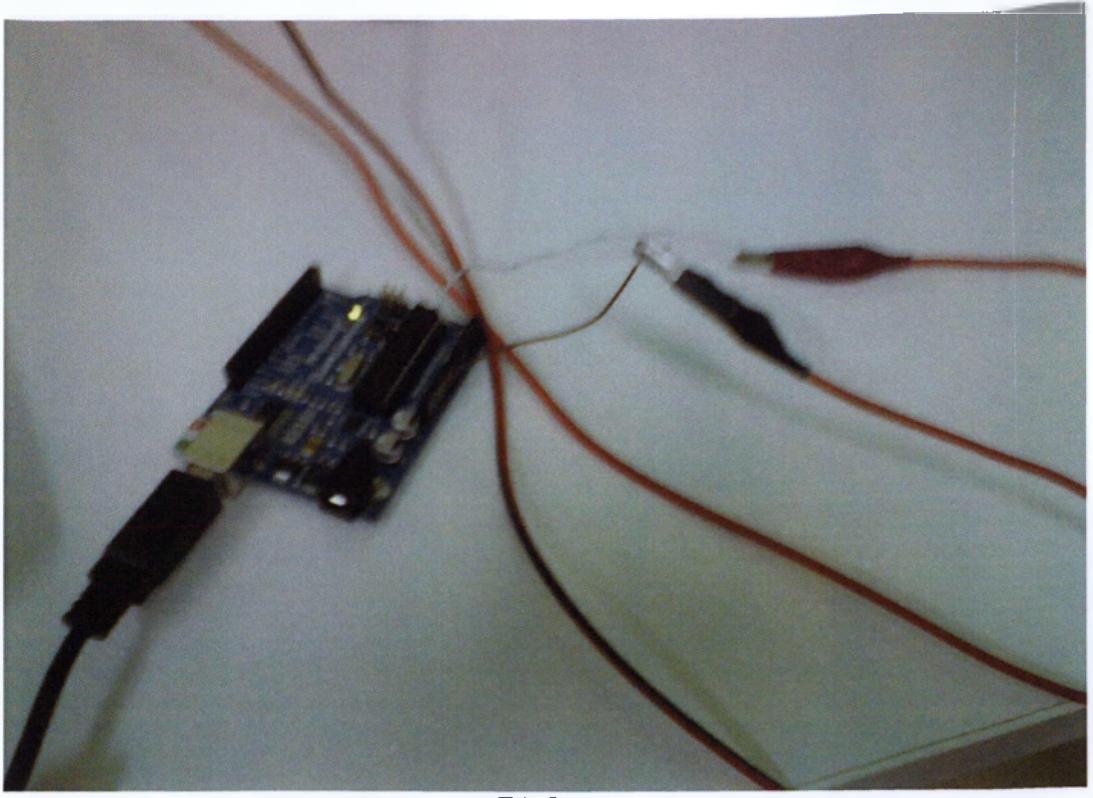

Σύνδεση

Η σύνδεση έγινε στο pin GND, βλέπε μαύρο καλώδιο, όπου συνδέθηκε η ένδειξη voltage του τροφοδοτικού συνεχούς τάσης και στο analog pin 1, βλέπε κόκκινο καλώδιο, όπου συνδέθηκε η ένδειξη current του τροφοδοτικού συνεχούς τάσης (βλέπε Εικόνα 2.3.2).

Όταν «τρέξουμε» τον κώδικα του Processing και στην ένδειξη voltage του τροφοδοτικού συνεχούς τάσης δώσουμε τιμές μέχρι 5V, οι οποίες αλλάζουν όποτε θέλει ο χρήστης, θα πάρουμε ένα σήμα παρόμοιο με της Εικόνας 2.3.3. Βέβαια, καλό θα ήταν να δίνουμε τιμές μέχρι 3V για να μην καεί η πλακέτα, αφού θα χρησιμοποιείται αρκετά συχνά από τους καθηγητές του εργαστηρίου ηλεκτρονικών για πειράματα.

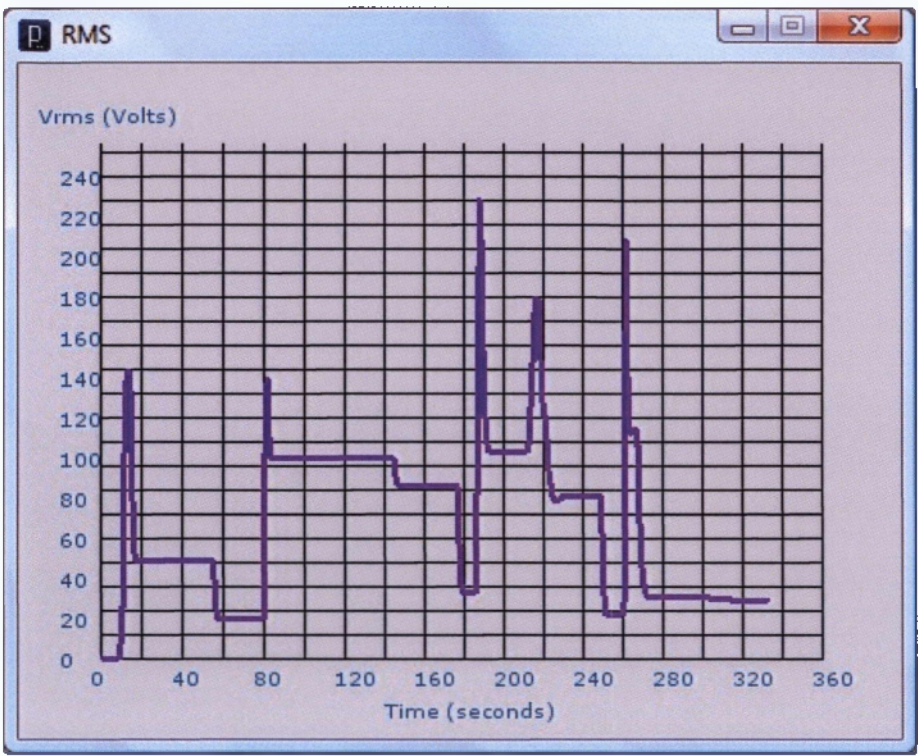

Εικόνα 2.3.3 Σήμα Εξόδου

Όμως το σήμα της Εικόνας 2.3.3 δεν μας επιτρέπει στη μορφή που είναι να δούμε εύκολα τις διακυμάνσεις στις τιμές των Volt στο χρόνο που έχουμε.

Έτσι, θα χρησιμοποιήσουμε μια γεννήτρια συναρτήσεων για να εξαλείψουμε αυτό το πρόβλημα.

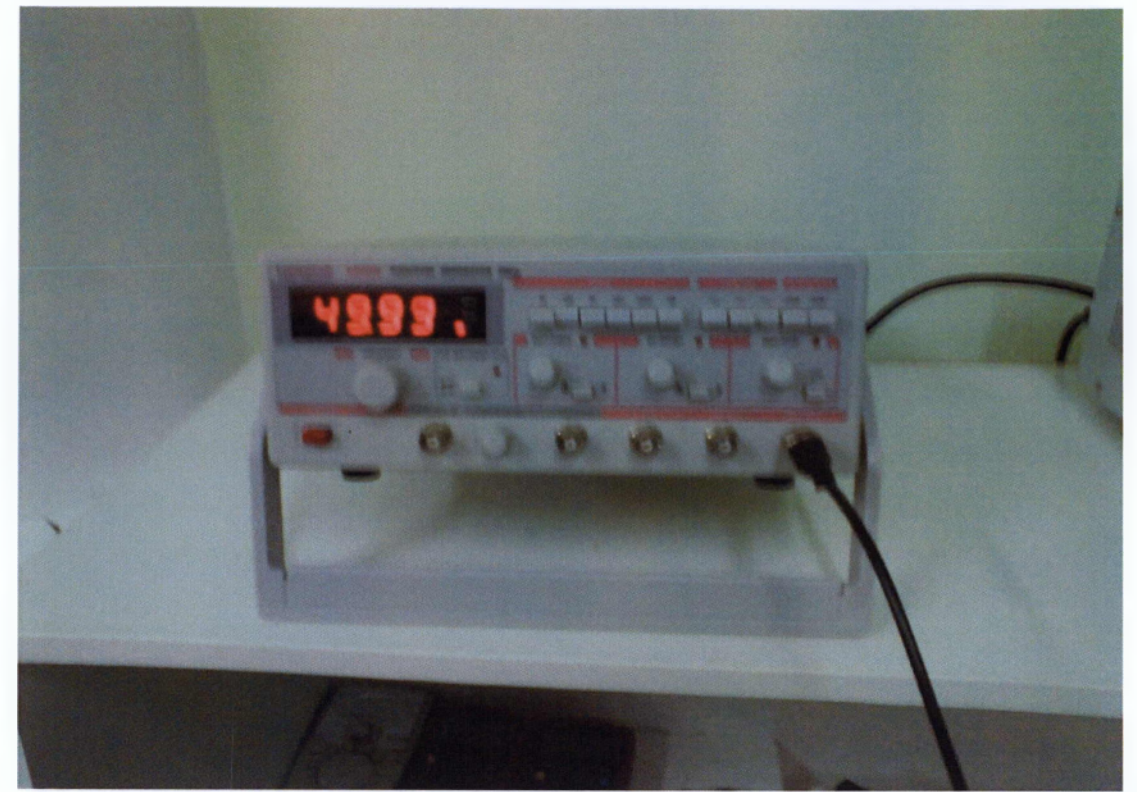

Εικόνα 2.3.4 Γεννήτρια Συναρτήσεων

Ακολουθεί μια σύντομη περιγραφή της γεννήτριας συναρτήσεων.

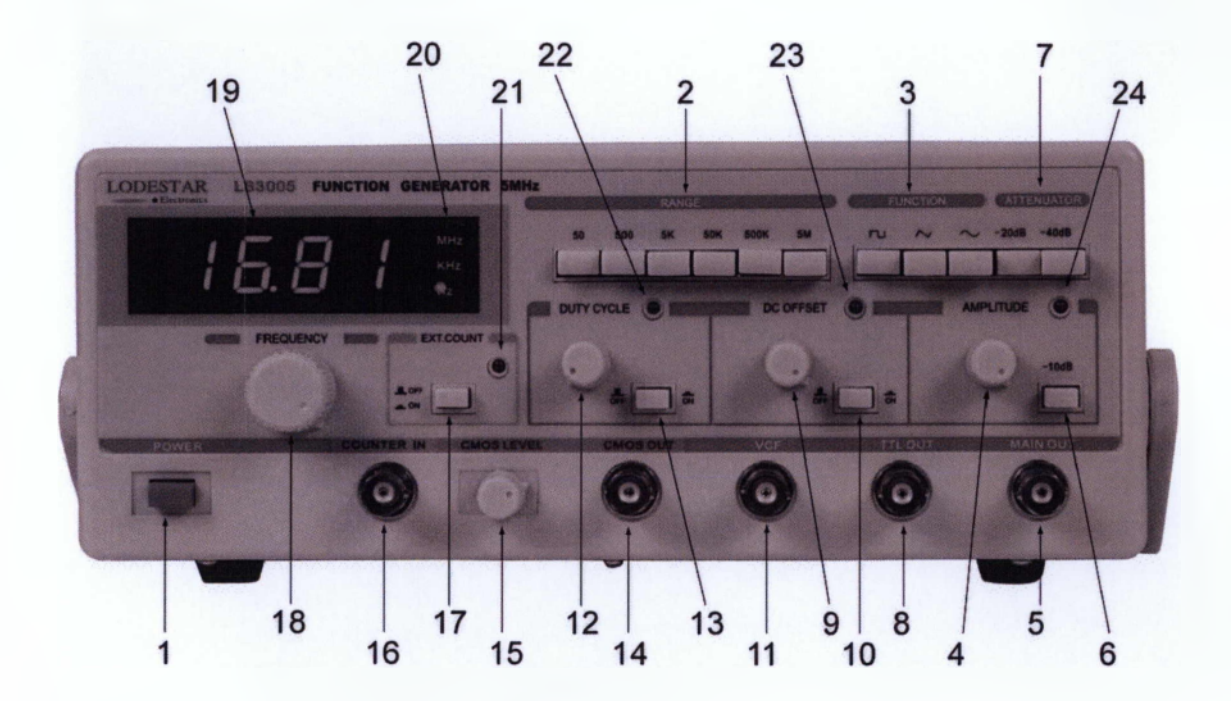

- 1. Διακόπτης ON/OFF
- 2. Κουμπιά επιλογής περιοχής συχνοτήτων
- 3. Κουμπιά επιλογής μορφής σήματος εξόδου
- 4. Ροοστάτης για τη ρύθμιση του πλάτους του σήματος εξόδου
- 5. Ακροδέκτης σήματος εξόδου
- 6. Κουμπί υποβιβασμού του σήματος κατά 10 dB
- 7. Κουμπιά υποβιβασμού της στάθμης του σήματος εξόδου
- 8. Έξοδος σήματος TTL. (Ανεξάρτητο των λοιπών ρυθμίσεων εξαρτώμενο μόνο από τη συχνότητα)
- 9. Ρύθμιση DC Offset του σήματος
- 10. Κουμπί εισαγωγής DC Offset στο σήμα
- 11. Voltage Controlled Frequency. Υποδοχή εξωτερικού σήματος ελέγχου της συχνότητας της γεννήτριας
- 12. Ροοστάτης ρύθμισης του Duty Cycle τετραγωνικών παλμών
- 13. Κουμπί ενεργοποίησης της ρύθμισης του duty cycle τετραγωνικών παλμών
- 14. Έξοδος σήματος CMOS
- 15. Ροοστάτης ρύθμισης του πλάτους του σήματος CMOS
- 16. Εξωτερική είσοδος στον μετρητή του οργάνου
- 17. Κουμπί ενεργοποίησης εξωτερικού ελέγχου του μετρητή. (Η συχνότητα εξόδου θα καθορίζεται από το σήμα στην είσοδο 16)
- 18. Ροοστάτης ρύθμισης συχνότητας
- 19. Οθόνη απεικόνισης συχνότητας
- 20. Λυχνία ένδειξης περιοχής συχνότητας
- 21. Λυχνία ένδειξης εξωτερικού ελέγχου μετρητή
- 22. Λυχνία ένδειξης ελέγχου duty cycle
- 23. Λυχνία ένδειξης εισαγωγής DC Offset
- 24. Λυχνία ένδειξης υποβιβασμού του σήματος

Σελίδα | 31

# 3. ΣΥΜΠΕΡΑΣΜΑΤΑ

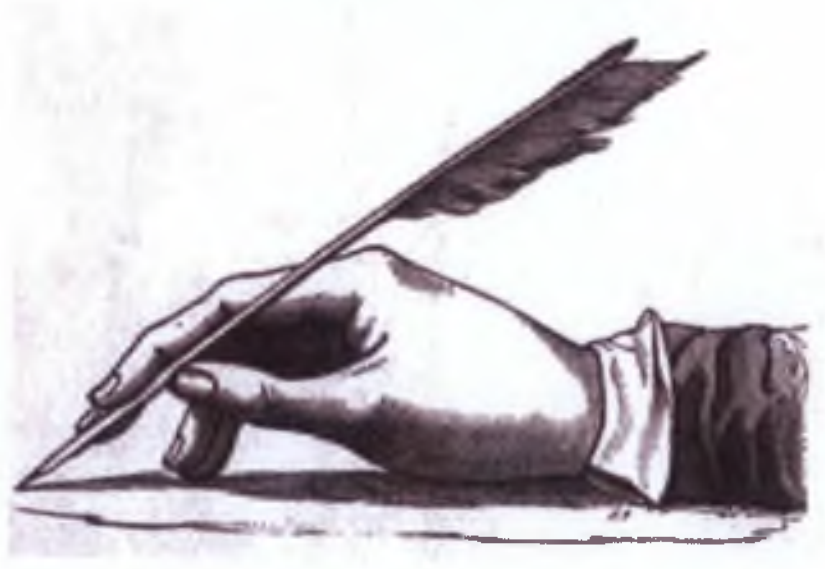

Στην εργασία αυτή σχεδιάστηκε και υλοποιήθηκε σύστημα μέτρησης και καταγραφής της ενεργού (RMS) τιμής της ηλεκτρικής τάσης σε πραγματικό χρόνο για εργαστηριακή χρήση. Η πολυπλοκότητα της σχεδίασης υπήρξε σχετικά περιορισμένη, το δε κόστος αρκετά μικρό (βλέπε πίνακα παραρτήματος 4.1).

Επιπλέον, η αντοχή είναι μεγάλη, η δε συντήρηση είναι εξαιρετικά απλή μιας και η αντικατάσταση γίνεται εύκολα.

Σελίδα | 34

# 4. ΠΑΡΑΡΤΗΜΑΤΑ

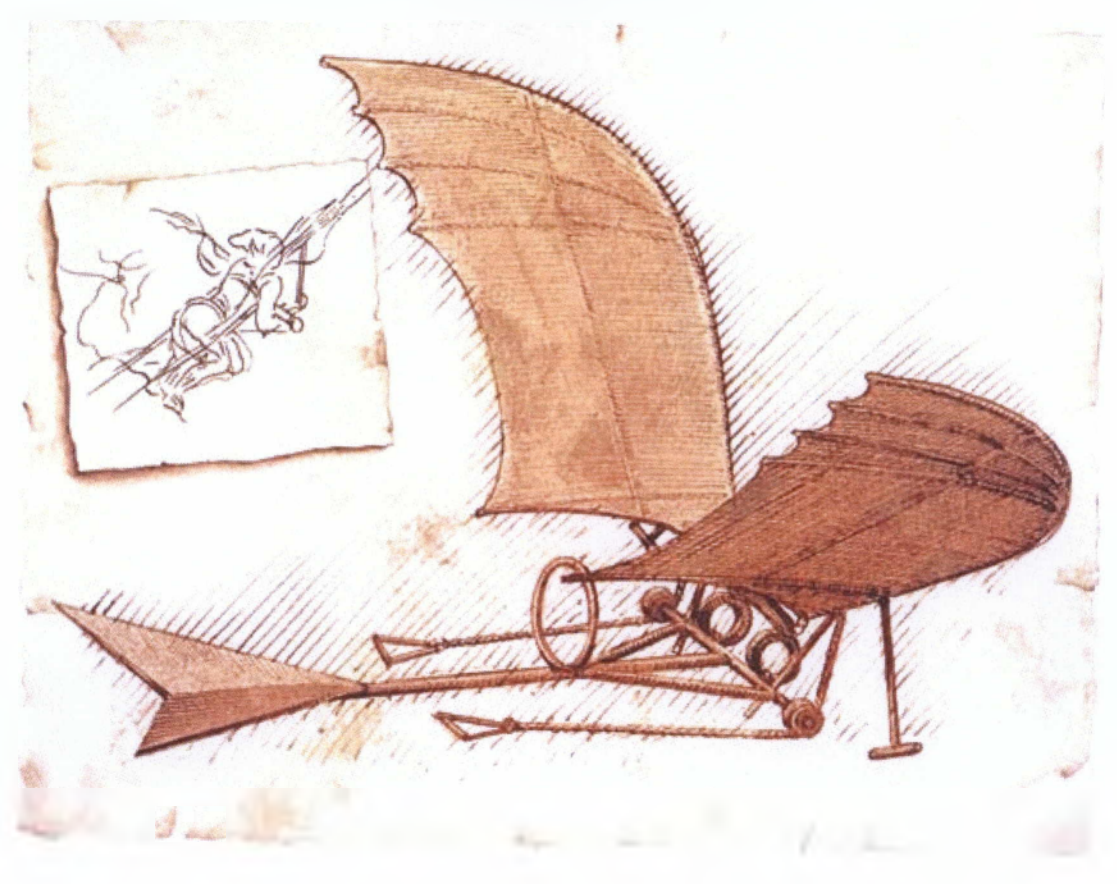

# 4.1 Πίνακας Εξαρτημάτων

Στον παρακάτω πίνακα φαίνεται αναλυτικά το κόστος των εξαρτημάτων που χρησιμοποιήσαμε στην κατασκευή μας.

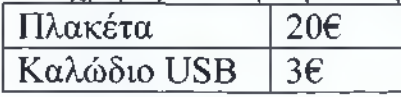

# 4.2 Φύλλα Δεδομένων (Datasheets) Βιβλιοθήκη του Arduino Duemilanove **Structure Variables Functions**

**• if • if...else** • for

**• setupQ • loop()**

**Control Structures**

**• switch case • while • do... while • break • continue • return Further Syntax**

# **Constants**

- HIGH | LOW
	- INPUT | OUTPUT
		- true | false
		- Integer Constants

### Data Types

- boolean
- char
- byte
- **« int**
- **unsigned int**
- long
- **unsigned long**
- **« float**
- **double**
- **string**
- **array**

### **Conversion**

- -
	-
- 
- $\cdot$  float()
- 

## **Comparison Operators**

**Arithmetic Operators**

**• = (assignment)** • + (addition) **• ^subtraction) • \* (multiplication) • / (division) • % (modulo)**

• *i* (sem icolon)  $\cdot$   $\langle$  (curly braces)

\* // (single line comment)  $*$  /\*  $*/$  (multi-line comment)

- (equal to)
- $1 = (not equal to)$
- < (less than)
- > (greater than)
- $\bullet$  <= (less than or equal to)
- > < (greater than or equal to)

## **Digital I/O**

- **pinModeQ**
- digitalWrite()
- digitalR ead()

### **Analog I/O**

- **analogReadf)**
- **analogWrite()** *PWM*

### **Advanced I/O**

- **tone')**
- **noT one()**
- **shiftOut')**
- pulseln()

### **Time**

- **millis()**
- **micros ()**
- **delay()**
- **delayMicroseconds()**

### **Math**

- **min()**
- **max()**
- **abs()**
- **constrainf)**
- $•$   $map()$
- **pow()**
- $•$   $sq()$
- **\*qrt()**

**Trigonometry**

- $\cdot$   $\sin()$
- $cos()$
- **tan()**

Εικόνα 4.3.1

- **void**
	- **char()**
	- **byteQ**
	- $\cdot$  int()
	- **long()**
	-

### **Boolean Operators**

- && (and) **random()**
- 11 (or)
- ! (not)

## **Compound Operators**

- ++ (increm ent)
- »\* (decrem en t)
- $*$   $+$   $*$  (compound addition)
- -\* (com pound subtraction)
- \*= (compound multiplication)
- $\bullet$  /= (compound division)

## Εικόνα 4.3.2

# Βιβλιοθήκη του Processing

**Structure Shape Color Color Color Color Color Color Color Color Color Color Color Color Color Color Color Color Color Color Color Color Color Color Color Color Color C**  $[$ ] (array access)  $=$  (assign) Setting catch **2D Primitives background**() class arc() colorMode() , (comma) ellipse() fill()  $\mathcal{U}(\text{comment})$  line() noFill() {} (curly braces) point() noStroke() delay() quad() stroke()  $/*$  \*/ (doc comment) rect() . (dot) **triangle()** Creating & Reading draw() alpha() and alpha() alpha() alpha() alpha() alpha() alpha() alpha() alpha() alpha() alpha() alpha() alpha() alpha() alpha() alpha() alpha() alpha() alpha() alpha() alpha() alpha() alpha() alpha() alpha() alpha() alp exit() **Curves Curves blendColor()** extends bezier() blue() false bezierDetail() brightness() final bezierPoint() color() implements bezierTangent() green() import curve() hue() loop() curveDetail() lerpColor()  $/*$  \*/ (multiline comment) curve $Point()$  red() new curveTangent() saturation() noLoop() curveTightness() null 0 (parentheses) **3 D P rim itiv es Im age**  $\text{popStyle}()$  box() PImage private sphere() createlmage() public sphereDetail() pushStyle() **Loading & Displaying** redraw() **Attributes Attributes image()** return ellipseMode() imageMode() ; (semicolon) noSmooth() loadImage() setup() rectMode() noTint() size() smooth() requestImage() static strokeCap() tint() super stroke Join() this strokeWeight() **Pixels** 

**Random N um bers**

**• randomSeed()**

**Communication**

• **Serial**

true blend()

frameRate() vertex() frameRate **Rendering** screen shapeMode()

## **Data Mouse**

Array textWidth() Array List **Keyboard** HashMap key key **Metrics** Object keyCode textAscent() String keyPressed() textDescent() XMLElement keyPressed

binary()

**String Functions Web** match() param()

try **Vertex** copy() void beginShape() filter() bezierVertex() get()<br>curveVertex() loadPixels() **Environment** curve Vertex()<br>cursor() endShape() endShape() pixels[] focused texture() set() frameCount textureMode() updatePixels()

height **Loading & Displaying** PGraphics noCursor() loadShape() createGraphics() online shape() hint()

**P r im itiv e** mouseButton **L o a d in g & D isp la y in g** boolean mouseClicked() createFont() byte mouseDragged() loadFont() char mouseMoved() text() color mousePressed() textFont()<br>double mousePressed mousePressed float mouseReleased() **Attributes** int mouse X textAlign() long mousey textLeading() pmouseX textMode() **Composite Composite Composite Composite Composite Composite Composite COMPOSITEE COMPOSITEE COMPOSITEE COMPOSITEE COMPOSITEE COMPOSITEEE COMPOSITEEE COMPOSITEEE COMPOSITEEEE COMPOSITEEEE**

keyReleased() **Math Conversion Conversion Research Research Research Research Research PVector** 

**boolean() Files Operators** 

width **Typography Input** PFont

byte() BufferedReader += (add assign) char() createlnput() + (addition) float() createReader() - (decrement)<br>hex() loadBytes() / (divide) loadBytes() / (divide) int() loadStrings()  $/=$  (divide assign) str() open()  $++$  (increment) unbinary() selectFolder() (minus) unhex() selectlnput() % (modulo) \* (multiply) \*= (multiply assign)  $\text{join}()$   $\text{link}()$   $\text{--}$  (subtract assign) split() minute()<br>splitTokens() month() splitTokens() month() Calculation

## **Array Functions** constrain()

append() **Output** dist() dist() dist() dist() dist() dist() dist() dist() dist() dist() dist() dist() dist() dist( arrayCopy() **Text Area** exp() **Text Area** exp() **exp()** concat() **Text** Area exp() concat() print() floor(<br>expand() floor() println() floor() floor() expand() println() reverse()  $log($ subset() min()

**Control** PrintWriter pow() **Relational Operators** beginRaw() round() = (equality) beginRecord() **sq()** > (greater than) createOutput() sqrt()  $>=$  (greater than or equal to) create Writer() != (inequality) endRaw() **Trigonometry** < (less than) endRecord() acos()  $\leq$  (less than or equal to) saveBytes() asin()

**Conditionals** applyMatrix() sin() break popMatrix() tan() case printMatrix() ?: (conditional) pushMatrix() **Random** continue resetMatrix() noise() default rotate() noiseDetail() noiseDetail() noiseDetail() noiseDetail() else if rotate Y() random() switch() rotateZ()

trim() second() abs() abs() abs() abs() abs() abs() ceil() year()

shorten() **Image** mag() sort() save() map() splice() saveFrame() max()

saveStream() atan() **Iteration** saveStrings() atan2() For selectOutput() cos()

## **Transform** radians()

 $rotateX()$  noiseSeed() scale() **Logical Operators** ShearX() **Constants**<br>
& & (logical AND) ShearY() BALF PL

matchAll() status() Status() Bitwise Operators nf() **T im e** & **D a te** & (bitwise AND)  $\text{nfc}()$   $\text{day()}$   $\text{|}$  (bitwise OR)  $\mathsf{inp}()$  hour()  $\iff$  (left shift) nfs()  $\qquad \qquad \text{millis}() \qquad \qquad \text{>>} \qquad (\text{right} \qquad \text{shift})$ **Files** norm() while degrees() randomSeed()

HALF PI (1.57079...) ! (logical NOT) translate() PI (3.14159...)  $\parallel$  (logical OR) QUARTER PI (0.78539...) **Lights, Camera** TWO PI (6.28318...)

**Lights** ambientLight() directionalLight() lightFalloff() lightSpecular() lights() noLights() normal() pointLight() spotLight()

## **Camera**

beginCamera() camera() endCamera() frustum() ortho() perspective() printCamera() printProjection()

## **Coordinates**

modelX()  $modelY()$ modelZ() screenX() screen Y() screenZ()

# **Material Properties**

ambient() emissive() shininess() specular()

# 4.3 To Arduino Duemilanove

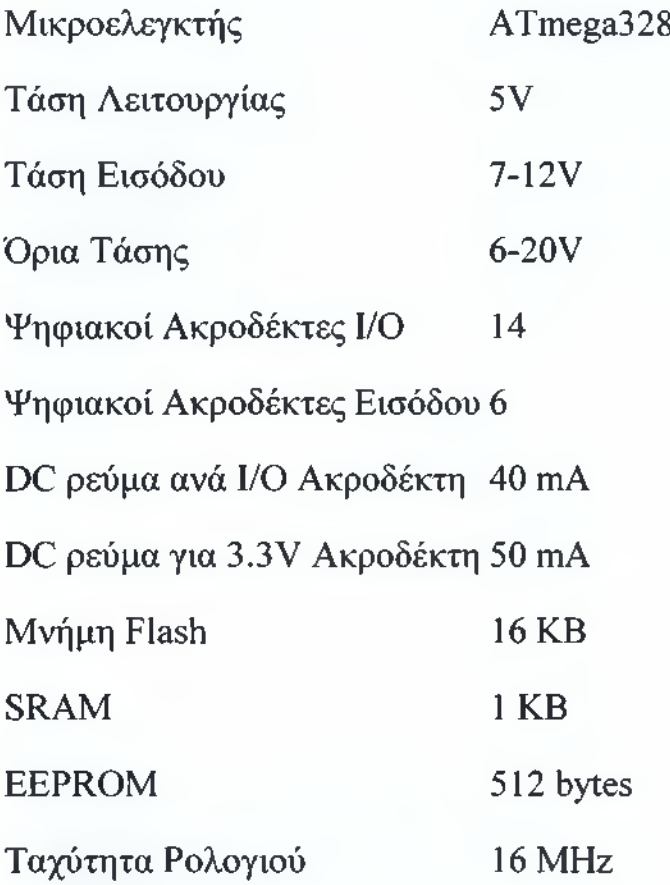

## $-analogRead()$

Διαβάζει την αξία από το analog pin. Ο πίνακας Arduino περιλαμβάνει 6 κανάλια (8 κανάλια mini και nano, 16 στο mega ), 10 bit αναλογικά στον ψηφιακό μετατροπέα. Αυτό σημαίνει ότι θα ενσωματώσει τις τάσεις μεταξύ 0 και 5 Volt στις τιμές ακέραιων αριθμών μεταξύ 0 και 1023. Αυτό παράγει ένα αποτέλεσμα μεταξύ των: 5 Volt/1024 μονάδες ή, .0049 βολτ (4.9 mV) ανά μονάδα. Τη σειρά και το αποτέλεσμα εισαγωγής μπορεί να αλλάξει χρησιμοποιώντας την συνάρτηση analogReference(). Διαρκεί περίπου 100 microseconds (0.0001 s) για να διαβάσει μια αναλογική εισαγωγή, έτσι το μέγιστο ποσοστό που μπορεί να αναγνωρίσει (διαβάσει) είναι περίπου 10.000 φορές το δευτερόλεπτο. Σύνταξη analogRead(pin) Παράμετροι pin: ο αριθμός εισαγωγής (analog input pin) που διαβάζει (από 0 έως 5, από 0 έως 7 σε Arduino Mini και Nano). Επιστρέφει

## int (0 to 1023)

Εάν το αναλογικό Pin εισαγωγής δεν συνδέεται με τίποτα, η αξία που επιστρέφεται από το analogRead( ) θα κυμανθεί βασισμένο σε διάφορους παράγοντες (π.χ. οι τιμές των άλλων αναλογικών εισαγωγών κλπ.).

Για να προγραμματίσουμε το Arduino Duemilanove χρησιμοποιήσαμε αυτές τις δυο εντολές που αναφέρθηκαν πιο πριν. Αρχικά ξεκινήσαμε με την παραγωγή (random) τυχαίων αριθμών με αναλογική είσοδο analogPin=3,analogPin2=10,analogPinl=5 που θα παράγει στην έξοδο τυχαίους αριθμούς.

Όσον αφορά την συνάρτηση Serial.begin(9600); καθορίζει το ρυθμό δεδομένων σε bits ανά δευτερόλεπτο (baud) για τη σειριακή μετάδοση δεδομένων.

Για την επικοινωνία με τον υπολογιστή, συνήθως χρησιμοποιούμε μία από αυτές τις τιμές: 300, 1200, 2400, 4800, 9600, 14400, 19200, 28800, 38400, 57600, ή 115200.

# **ΠΗΓΕΣ**

1. [www.wikipedia.org](http://www.wikipedia.org)

2. [www.google.gr](http://www.google.gr)

3. [www.arduino.ee](http://www.arduino.ee)

4. [www.processing.org](http://www.processing.org)

5. [www.openenergymonitor.org](http://www.openenergymonitor.org)

6. technically.us/spde/About

7. technically.us/code/x/runaway-processing/

8. technically.us/code/x/flocking-with-spde/

9. processing.org/discourse/yabb2/YaBB.pl?num=l219975973

10. github.com/rosado/clj-processing

11. [www.rmx.cz/monsters/](http://www.rmx.cz/monsters/)

12. [www.processinghacks.com/](http://www.processinghacks.com/)

13. [www.openprocessing.org/](http://www.openprocessing.org/)

14. [www.processingblogs.org/](http://www.processingblogs.org/)

15. ejohn.org/blog/processingjs/

16. groups.google.com/group/processingjs

17. hyper-metrix.com/processing/docs

18. luckylarry.co.uk/category/programming/processing/

# **ΒΙΒΛΙΟΓΡΑΦΙΑ**

1. Η γλώσσα C σε βάθος, Χατζηγιαννάκης Νικόλαος, Εκδόσεις Κλειδάριθμος

2. Σημειώσεις Προγραμματισμού I, Θεωρία: κ. Πανάγος Νικόλαος, Εργαστήριο: κ. Πανάγος Νικόλαος, κ. Μπάρδης Εεώργιος

3. Κατασκευή Διαμορφωτή / Αποδιαμορφωτή Δέλτα για Εκπαιδευτική Χρήση, Χρήστος Κυλάφας, Σπάρτη 2009

4. Κατασκευή Γεννήτριας Θορύβου, Άννα Ντρέμπου, Σπάρτη 2010

5. Εργαστηριακές Ασκήσεις Αναλογικών Ηλεκτρονικών, Γιάννης Λιαπέρδος, Σπάρτη 2008 (Εργαστηριακό Εγχειρίδιο)

6. Εργαστηριακές Ασκήσεις Ψηφιακών Ηλεκτρονικών, Γιάννης Λιαπέρδος, Σπάρτη 2008 (Εργαστηριακό Εγχειρίδιο)

7. Getting Started with Arduino by Massimo Banzi Co-founder of Arduino

8. Practical Arduino Cool Projects for Open Source Hardware, Jonathan Oxer / Hugh Blemings

9. Programming Interactivity: A Designer's Guide to Processing, Arduino, and Openframeworks, Joshua Noble, <http://oreillv.com/catalog/978059> 6154141/

10. Handbook of Power Quality by Angelo Baggini, University of  $Bergamo - Italy$ 

11. Power Quality in Electrical Systems, Alexander Kusko / Marc T. Thompson

12. Signal Processing of Power Quality Disturbances, Math H.J. Bollen / Irene Y.H. Gu

13. Συστήματα τηλεπικοινωνιών John G. Proakis Masoud Salihi έκδοση ΕΘΝΙΚΟ και ΚΑΠΟΔΙΣΤΡΙΑΚΟ ΠΑΝΕΠΙΣΤΗΜΙΟ ΑΘΗΝΩΝ

14. Getting Started with Processing, Casey Reas, Ben Fry

15. Algorithms for Visual Design Using the Processing Language, Κώστας Τερζίδης, <http://www.wilev.com/WilevCDA/WileyTitle/product> Cd-0470375485.html

16. Processing: A Programming Handbook for Visual Designers and Artists, Casey Reas, Ben Fry, John Maeda, <http://mitpress.mit.edu/catalog> /item/ default.asp?ttype=2&tid=l 1251

17. Ben Fry, Visualizing Data, O'Reilly Media, <http://oreilly.com/catalog/> 9 780596514556/

18. Ira Greenberg, Processing: Creative Coding and Computational Art (Foundation), friends of ED, <http://friendsofed.com/book.html?isbn=> 159059617X

19. Daniel Shiffman, Learning Processing: A Beginner's Guide to Programming Images, Animation and Interaction, <http://www.learning> processing.com/

# <u>ΠΙΝΑΚΑΣ ΣΧΗΜΑΤΩΝ – ΕΙΚΟΝΩΝ</u>

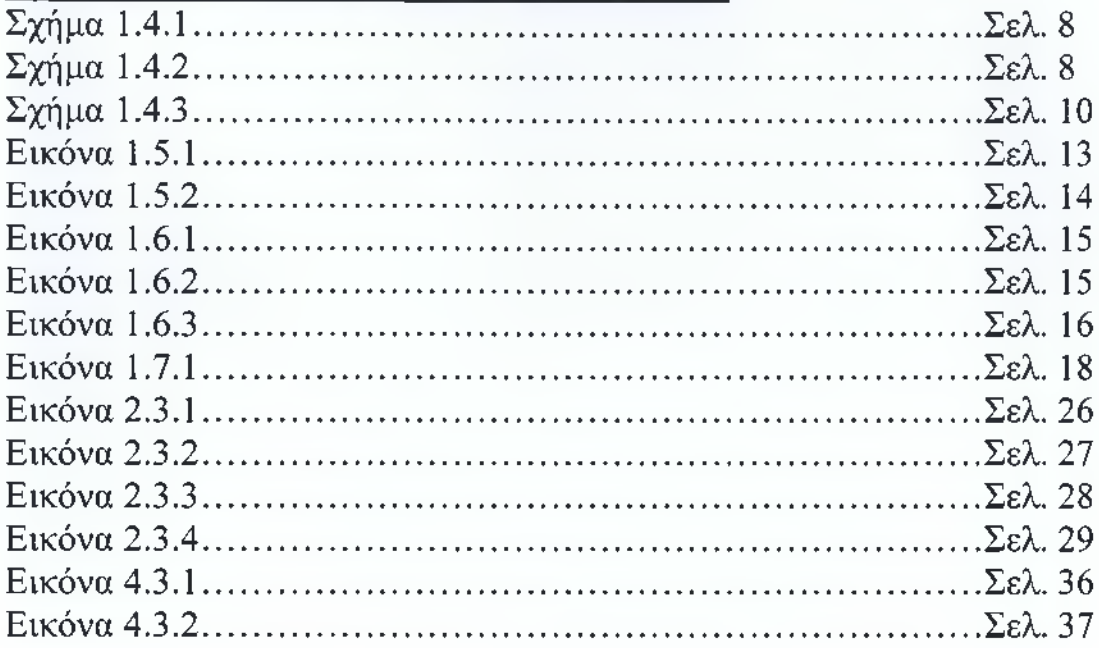